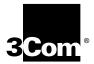

# Installing the SuperStack<sup>®</sup> II NETBuilder<sup>®</sup> Ethernet Bridge/Router

Models 22x and 42x

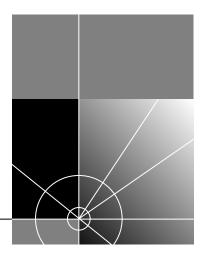

http://www.3com.com/

Part No. 09-0850-003 Published May 1997 3Com Corporation 5400 Bayfront Plaza Santa Clara, California 95052-8145 Copyright © **3Com Corporation**, **1997**. All rights reserved. No part of this documentation may be reproduced in any form or by any means or used to make any derivative work (such as translation, transformation, or adaptation) without permission from 3Com Corporation.

3Com Corporation reserves the right to revise this documentation and to make changes in content from time to time without obligation on the part of 3Com Corporation to provide notification of such revision or change.

3Com Corporation provides this documentation without warranty of any kind, either implied or expressed, including, but not limited to, the implied warranties of merchantability and fitness for a particular purpose. 3Com may make improvements or changes in the product(s) and/or the program(s) described in this documentation at any time.

### UNITED STATES GOVERNMENT LEGENDS:

If you are a United States government agency, then this documentation and the software described herein are provided to you subject to the following restricted rights:

### For units of the Department of Defense:

*Restricted Rights Legend:* Use, duplication, or disclosure by the Government is subject to restrictions as set forth in subparagraph (c) (1) (ii) for Restricted Rights in Technical Data and Computer Software Clause at 48 C.F.R. 52.227-7013. 3Com Corporation, 5400 Bayfront Plaza, Santa Clara, California 95052-8145.

### For civilian agencies:

*Restricted Rights Legend:* Use, reproduction, or disclosure is subject to restrictions set forth in subparagraph (a) through (d) of the Commercial Computer Software - Restricted Rights Clause at 48 C.F.R. 52.227-19 and the limitations set forth in 3Com Corporation's standard commercial agreement for the software. Unpublished rights reserved under the copyright laws of the United States.

If there is any software on removable media described in this documentation, it is furnished under a license agreement included with the product as a separate document, in the hard copy documentation, or on the removable media in a directory file named LICENSE.TXT. If you are unable to locate a copy, please contact 3Com and a copy will be provided to you.

Unless otherwise indicated, 3Com registered trademarks are registered in the United States and may or may not be registered in other countries.

3Com, NETBuilder, and SuperStack are registered trademarks of 3Com Corporation. 3TECH is a trademark of 3Com Corporation. 3ComFacts is a service mark of 3Com Corporation.

CompuServe is a registered trademark of CompuServe, Inc. IBM is a registered trademark of International Business Machines Corporation. AppleTalk is a registered trademark of Apple Corporation. Banyan and VINES are registered trademarks of Banyan Systems. UNIX is a registered trademark in the United States and other countries, licensed exclusively through X/Open Company Limited. XNS is a trademark of Xerox Corporation. Siemens and EWSD are registered trademarks of Siemens Aktiengesellschaft. AT&T and 5ESS are registered trademarks of American Telephone and Telegraph. DMS is a registered trademark of Nothern Telecom Limited.

Other brand and product names may be registered trademarks or trademarks of their respective holders.

Guide written by Ramona Boersma. Edited by Amy Guzules. Technical illustration by Debra Knodel. Production by Ramona Boersma.

The network connector RS-449 and the ISDN cable are TNV connection points as defined by EN 41 003. The ports 10 Base T, AUI, Console, V.35, and RS-232 are SELV ports as defined by EN 41 003.

### Electromagnetic Compatibility Information

### Classes

Various national agencies (in the United States, The Federal Communications Commission (FCC)) govern the levels of electromagnetic emissions from digital devices. Electromagnetic emissions can interfere with radio and television transmission. To reduce the risk of harmful interference these agencies have established requirements for manufacturers of digital devices

The manufacturer of a digital device must test and label a product to inform an end-user of the maximum emission level from the product when used in accordance with its instructions. The emission levels encountered are classified as Class A or Class B. A system that meets the Class A requirement can be marketed for use in an industrial or a commercial area. A system that meets the more stringent Class B requirement can be marketed for use in a residential area in addition to an industrial or a commercial area.

The end user is generally held responsible for ensuring that his system is suitable for its environment as stated in the above paragraph and bears the financial responsibility for correcting any harmful interference.

### Modifications

Modifications or changes made to this device, and not approved by 3Com, may void the authority granted by the FCC, or other such agency, to operate this equipment.

### Shielded Cables

Connections between 3Com equipment and other equipment and peripherals must be made using shielded cables in order to maintain compliance with FCC, and other agency, electromagnetic frequency emissions limits. This statement does not apply to the ISDN cable or 10BASE-T cables.

### Federal Communications Commission Notice

This equipment has been tested and found to comply with the limits for a Class A digital device, pursuant to Part 15 of the FCC rules. These limits are designed to provide reasonable protection against harmful interference when the equipment is operated in a commercial environment. This equipment generates, uses and can create radio frequency energy and, if not installed and used inaccordance with the instruction manual, may cause harmful interference in valido communications. Operation of this equipment in a residential area can cause harmful interference in which case the user will be required to correct the interference at his own expense.

### Canadian Notice

This digital apparatus does not exceed the Class A limits for radio noise emissions from digital apparatus set out in the interference-causing equipment standard entitled "Digital Apparatus," ICES-003 of the Department of Communications.

### Avis Canadien

Cet appareil numérique respecte les limites bruits radioélectriques applicables aux appareils numériques de Classe A prescrites dans la norme sur le matériel brouilleur: "Appareils Numériques", NMB-003 édictée par le ministre des Communications.

Japanese Notice

この装置は、第一種情報装置(商工業地域において使用されるべき情報装置) で商工業地域での電波障害防止を目的とした情報処理装置等電波障害自主規制協 議会(VCCI)基準に適合しております。

従って、住宅地域またはその隣接した地域で使用すると、ラジオ、テレビジョ ン受信機等に受信障害を与えることがあります。

取扱説明書に従って正しい取り扱いをして下さい。

### Type Approval Information

This apparatus has been approved for use for connection to the following public telecommunication services: ISDN basic access, X.25 (V.24, V.36, and X.21), X.21 leased lines, X.21bis leased lines (V.24 and V.36). Any other usage will invalidate the approval of the apparatus if as a result it then ceases to conform against the standards against which approval was granted.

#### Notice

The Industry Canada label identifies certified equipment. This certification means that the equipment meets certain telecommunications network protective, operational, and safety requirements. The Department does not guarantee the equipment will operate to the users' satisfaction.

Before installing this equipment, users should ensure that it is permissible to be connected to the facilities of the local telecommunications company. The equipment must also be installed using an acceptable method of connection. In some cases, the inside wiring associated with a single line individual service may be extended by means of a certified connector assembly. The customer should be aware that compliance with the above conditions may not prevent degradation of service in some situations.

Repairs to certified equipment should be made by an authorized Canadian maintenance facility designated by the supplier. Any repairs or alterations made by the user to this equipment, or equipment malfunctions, may give the telecommunications company cause to request the user to disconnect the equipment.

Users should ensure for their own protection that the electrical ground connections of the power utility, telephone lines, and internal metallic water pipe system, if present, are connected together. This precaution may be particularly important in rural areas.

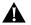

**CAUTION:** Users should not attempt to make electrical ground connections by themselves, but should contact the appropriate inspection authority or an electrician, as appropriate.

### **CE Notice**

Marking by the following symbol **CEO344X** indicates compliance of this equipment with the EMC and Telecom Directives of the European Community. Such marking is indicative that this equipment meets or exceeds the following technical standards:

- EN 55022 Limits and methods of measurement of radio interference characteristics of information technology equipment.
- EN 50082-1 Electromagnetic compatibility generic immunity standard part 1: residential, commercial, and light industrial.
- I-CTR2 For connection to X.25 packet switched services and X.21 leased lines.
- I-CTR3 For models with ISDN interfaces: connection to basic rate ISDN services.

# **CONTENTS**

## **ABOUT THIS GUIDE**

Conventions 1

## **1** INSTALLING THE HARDWARE

**Required Equipment** 1-1 Mounting 1-2 Rack-Mount Kit 1-2 Installing on a Tabletop 1-2 Stacking with Brackets 1-3 Installing in a Rack 1-3 Cabling the Connectors 1-4 Cabling the LAN Connector 1-4 Cabling the ISDN Connector (Models 42x) 1-5 Cabling the Serial Connectors 1-6 Models 22x 1-6 Models 42x 1-6 Attaching a Redundant Power System 1-7 Connecting a PC, Terminal, or Modem 1-8 Shutting Down 1-9

# 2 OVERVIEW

Model Features 2-1 Chassis Panels 2-2 LEDs 2-4 Hardware Interrupt Switch 2-4 Connectors and Cables 2-4 Console Cables 2-4 PC Cable 2-5 Terminal Cable 2-6 Modem Cable 2-7

LAN Connectors and Cables 2-7 AUI Connector and Cable 2-7 10 Base T Connector and Cable 2-8 Cabling Standards 2-9 Serial Cables 2-10 V.35 Straight-Through Cable (22x) 2-10 RS-449 Straight-Through Cable 2-11 RS-232 Straight-Through Cable 2-12 RS-449 to RS-530 Conversion Cable 2-13 V.36/RS-449 to V.35 Adapter Cable (Model 42x) 2-14 V.36/RS-449 to V.36 Adapter Cable (Model 42x) 2-15 RS-449 to X.21 Adapter Cable 2-16 ISDN Cable (Model 42x) 2-17 Physical Specifications 2-18

# **3** Upgrading Memory

Removing the Cover3-1Installing Flash Memory3-2Installing DRAM3-4Reinstalling the Cover3-4

## 4 **TROUBLESHOOTING**

Troubleshooting During the Test Phase4-2Troubleshooting During the Load Phase4-2LED Meanings4-3

## A PROVISIONING YOUR ISDN LINE

Ordering North American ISDN BRI Services A-1 North American Switch Provisioning Tables A-3 AT&T 5ESS Switch A-4 AT&T 5ESS Custom Switch A-5 DMS 100 and National ISDN A-6 Siemens EWSD Switch A-7 SPIDs A-7 NT1s and Power Supplies A-8 Ordering German ISDN BRI Services A-9

# **B** TECHNICAL SUPPORT

Online Technical Services B-1 World Wide Web Site B-1 3Com Bulletin Board Service B-1 Access by Analog Modem B-2 Access by Digital Modem B-2 3ComFacts Automated Fax Service B-2 3ComForum on CompuServe Online Service B-3 Support from Your Network Supplier B-3 Support from 3Com B-4 Returning Products for Repair B-5

INDEX

# **3COM CORPORATION LIFETIME LIMITED WARRANTY**

# **ABOUT THIS GUIDE**

This guide includes complete hardware installation and cabling information for your SuperStack<sup>®</sup> II NETBuilder<sup>®</sup> bridge/router model 22x or 42x.

This guide is for the following audience:

- Inexperienced end users configuring their first internetworking device
- Experienced network administrators who are configuring the central node as well as the peripheral node (boundary router)
- Experienced system integrators

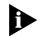

If the information in the release notes shipped with your product differs from the information in this guide, follow the release notes.

| Conventions | Table 1 | Table 1 provides a list notice icons that are used throughout this guide. |                                                         |  |  |  |  |
|-------------|---------|---------------------------------------------------------------------------|---------------------------------------------------------|--|--|--|--|
|             | Table 1 | Notice Icons                                                              |                                                         |  |  |  |  |
|             | lcon    | Notice Type                                                               | Alerts you to                                           |  |  |  |  |
|             |         | Information note                                                          | Important features or instructions                      |  |  |  |  |
|             |         | Caution                                                                   | Risk of personal safety, system damage, or loss of data |  |  |  |  |
|             |         | Warning                                                                   | Risk of severe personal injury                          |  |  |  |  |

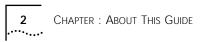

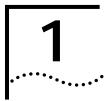

# INSTALLING THE HARDWARE

This chapter describes how to install your SuperStack II NETBuilder bridge/router.

| Required<br>Equipment                                     | Table 1-1 lists the items you receive in the shipping carton and items you need to provide.                                                   |  |  |  |  |  |  |
|-----------------------------------------------------------|----------------------------------------------------------------------------------------------------|--|--|--|--|--|--|
| Table 1-1         Equipment Received and Equipment Needed |                                                                                                    |  |  |  |  |  |  |
| Shipping carton contents                                  | SuperStack II NETBuilder bridge/router                                                                                                    |  |  |  |  |  |  |
|                                                           | Power cable                                                                                                    |  |  |  |  |  |  |
|                                                           | Rack-mount kit                                                                                                    |  |  |  |  |  |  |
|                                                           | Software CD-ROM* (models 222, 224, 227, 228, 422, 424, and 427 only)                                                                          |  |  |  |  |  |  |
|                                                           | Documentation and documentation CD-ROM                                                                                                    |  |  |  |  |  |  |
|                                                           | NETBuilder Upgrade Utilities CD-ROM (models 222, 224, 227, 228, 422, 424, and 427 only)                                                       |  |  |  |  |  |  |
| What you need to provide                                  | Channel service unit/digital service unit (CSU/DSU) device or modem for all wide area ports except Integrated Services Digital Network (ISDN) |  |  |  |  |  |  |
|                                                           | 10BASE-T or AUI network cable                                                                                                    |  |  |  |  |  |  |
|                                                           | V.35, RS-449, or RS-232 cable                                                                                                    |  |  |  |  |  |  |
|                                                           | ISDN cable (42x models only)                                                                                                    |  |  |  |  |  |  |
|                                                           | V.35 adapter cable (42x models only. 3Com <sup>®</sup> part number 3C8035)                                                                    |  |  |  |  |  |  |
|                                                           | V.36 adapter cable (42x models only. Not supplied by 3Com)                                                                                    |  |  |  |  |  |  |
|                                                           | X.21 adapter cable (3Com part number 3C8021)                                                                                                  |  |  |  |  |  |  |
|                                                           | A cable (3Com part number 3C8101) to connect to a SuperStack II Redundant Power System (RPS).                                                 |  |  |  |  |  |  |
|                                                           | Terminal, PC, or modem and cable                                                                                                    |  |  |  |  |  |  |

\* The software is preinstalled in the flash memory drive of the bridge/router and automatically loads when you turn on the power. The software CD-ROM is for software recovery purposes only.

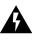

**WARNING:** To eliminate cable noise emission in excess of FCC regulations, part 15, subpart J, and EN55022B, all interconnection cables should be equipped with shielded connectors, the backshells of which must completely surround the cable shield.

For more information on cables, refer to Chapter 2.

**Mounting** You can mount your bridge/router on a tabletop, stack it, or mount it in a rack.

**Rack-Mount Kit** The rack-mount kit contains the following hardware:

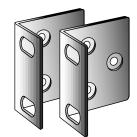

Two rack-mount brackets

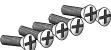

Six M4x10 mm Phillips flathead machine screws for use with rack-mount brackets

Figure 1-1 Rack-Mount Kit Contents

Installing on a Tabletop If you plan to install your bridge/router on a tabletop, attach the rubber feet as shown.

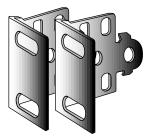

Two stacking brackets

Four M4x8 mm Phillips

panhead screws for use

with stacking brackets

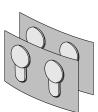

Four adhesive-backed rubber feet

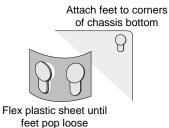

1-2

# Stacking with<br/>BracketsThe stacking brackets can be used to securely stack several<br/>bridge/routers on a tabletop. Use the stacking brackets and the<br/>M4x8 mm panhead stacking screws shown in Figure 1-1.

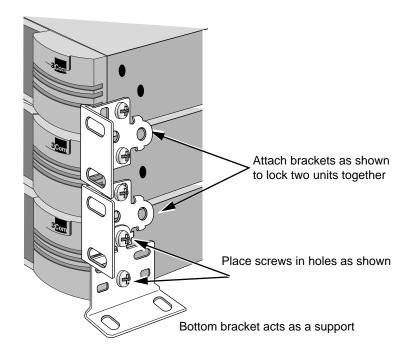

- **Installing in a Rack** To install the bridge/router in a rack, use the rack-mount brackets and the M4x10 mm flathead rack-mount screws shown in Figure 1-1 and follow these steps:
  - 1 Secure the rack-mount brackets to each side of the chassis using three flathead screws per bracket.

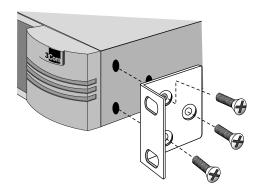

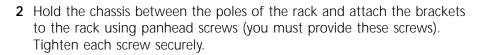

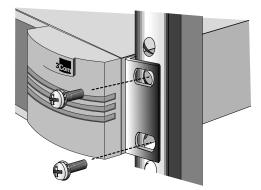

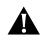

**CAUTION:** Using fewer than two screws to secure the brackets to the rack may cause the boundary router to fall and sustain damage not covered by the warranty.

# Cabling the Connectors

This section describes how to cable the LAN, ISDN, and serial connectors on your bridge/router.

If you are planning to connect your SuperStack II bridge/router directly to another SuperStack II system or to a NETBuilder II® bridge/router with an HSS V.35 3-port module installed, you must use a modem eliminator between the two devices. Be sure the default setting of External for the -PATH CLock parameter is maintained on each device. Contact your 3Com supplier for a list of suggested modem eliminators.

# Cabling the LAN<br/>ConnectorYou can use only one type of LAN connector on each bridge/router.The following figure shows how to cable a LAN connector.

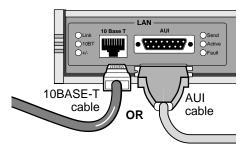

For more information on AUI and 10BASE-T cables, refer to Chapter 2.

1-4

### Cabling the ISDN Connector (Models 42x)

This section applies to model 42x bridge/routers only. The following figure shows how to cable an ISDN connector.

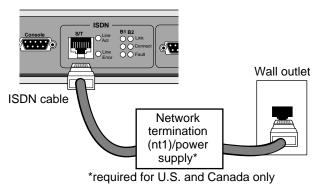

The NT1 and power supply shown in the figure above must either be leased from the telephone company or purchased from an ISDN equipment vendor in the U.S. and Canada only. In other countries, you do not need to provide this equipment because the function of the equipment is provided by the ISDN switch. For more information about ISDN, refer to Appendix A.

For more information on ISDN cables, refer to Chapter 2.

1-6

Cabling the Serial The following figures show how to cable the serial connectors. Models 22x

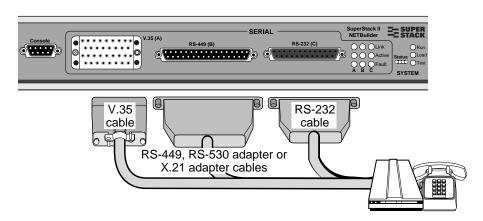

Boundary router models 221 and 223 can use one serial port for main communication and an additional serial port for backup if the main port malfunctions.

Full router models 222, 224, 227, and 228 can use all three serial ports concurrently.

For more information on serial cables, refer to Chapter 2.

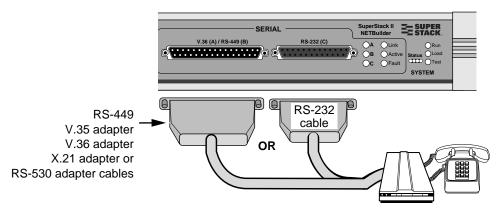

Only one serial port may be used at a time. Cabling more than one serial port may cause unpredictable results.

For more information on serial cables, refer to Chapter 2.

### Models 42x

### Attaching a Redundant Power System

You can attach your SuperStack II bridge/router to a SuperStack II Redundant Power System (RPS). You will need to order the connecting cable (part number 3C8101) from 3Com. The following figure shows where to attach this cable.

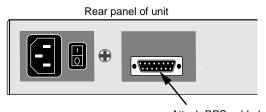

Attach RPS cable here

For full power supply redundancy, attach one end of the RPS cable to the rear panel on the bridge/router and the other end to the RPS. Then attach one end of the power cord to the rear panel on the bridge/router and the other end to a power outlet.

In this configuration, the internal supply provides power. If the internal supply fails or is switched off, or if there is a power failure, the RPS is activated and the bridge/router reboots.

To reset a bridge/router in this configuration, turn the power off, wait 5 seconds and turn it back on. The bridge/router switches to the RPS, then switches back to the internal supply to reboot.

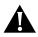

**CAUTION:** For system susceptibility protection, always leave the AC cord attached to the bridge/router hardware and to a power outlet.

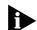

Internal power supply failure is rare. If it occurs, the power switch on your bridge/router will not operate. To reboot you will need to unplug the RPS cable and then plug it back in. Replace your bridge/router with another bridge/router that has a functioning internal power supply as soon as possible. Contact your 3Com representative to replace your bridge/router. 1-8

.....

| Connecting a PC,<br>Terminal, or<br>Modem |   | modem to the Con                                                                                                    | ing a terminal emulation program, a terminal, or a sole port on the SuperStack II bridge/router to e/router software and review startup and system |  |  |  |  |  |
|-------------------------------------------|---|----------------------------------------------------------------------------------------------------|----------------------------------------------------------------------------------------------------|--|--|--|--|--|
|                                           |   | To connect a PC, terminal, or modem to the DPE module, follow these steps:                                                          |                                                                                                    |  |  |  |  |  |
|                                           | 1 | Obtain a cable to connect the console to the Console port on the bridge/router. See "Console Cables" on page 2-4 for cable pinouts. |                                                                                                    |  |  |  |  |  |
|                                           |   | The Console port is a 9-pin male connector.                                                                                         |                                                                                                    |  |  |  |  |  |
|                                           |   | For the PC, use a 9-pin female to 9-pin female PC cable. A null modem-type cable may be used.                                       |                                                                                                    |  |  |  |  |  |
|                                           |   | For the terminal, use a 9-pin female to 25-pin terminal cable. A null modem-type cable may be used.                                 |                                                                                                    |  |  |  |  |  |
|                                           |   | For the modem, use a 9-pin female to 25-pin male modem cable. A straight-through-type cable may be used.                            |                                                                                                    |  |  |  |  |  |
|                                           | 2 |                                                                                                    | f the cable to the Console port on the SuperStack I<br>er end to the serial port on the back of your                                               |  |  |  |  |  |
|                                           | 3 | Verify that configurable parameters of your console match the configuration settings of the Console port specified in Table 1-2.    |                                                                                                    |  |  |  |  |  |
|                                           |   | Table 1-2 CONSOLE                                                                                                    | Port Configuration Settings                                                                                                    |  |  |  |  |  |
|                                           |   | Characteristic                                                                                                    | Setting                                                                                                    |  |  |  |  |  |
|                                           |   | Baud rate                                                                                                    | 9600                                                                                                    |  |  |  |  |  |
|                                           |   | Databits                                                                                                    | 8                                                                                                    |  |  |  |  |  |
|                                           |   | Parity                                                                                                    | None                                                                                                    |  |  |  |  |  |
|                                           |   | Stop bits                                                                                                    | 1                                                                                                    |  |  |  |  |  |
|                                           |   | DTR                                                                                                    | Ignored                                                                                                    |  |  |  |  |  |
|                                           |   | Duplex                                                                                                    | Full                                                                                                    |  |  |  |  |  |

Off

X-on/X-off

4 Turn on the console.

Echo

Flow control

| Shutting Down | If your SuperStack II system is not connected to an RPS, turn off the power by pressing the off (0) side of the power switch on the back panel. If your system is connected to an RPS, turn off the power by unplugging the RPS cable from the system and then pressing the off (0) |
|---------------|----------------------------------------------------------------------------------------------------|
|               | side of the power switch.                                                                                                    |

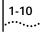

Chapter 1: Installing the Hardware

# **OVERVIEW**

This chapter provides an overview of the SuperStack II NETBuilder bridge/router, including information on:

- Model features
- Chassis panels
- LEDs
- DIP switches
- Hardware interrupt switch
- Connectors and cables
- Physical specifications

**Model Features** Table 2-1 lists each SuperStack II NETBuilder model along with memory, port, and upgrade information.

 Table 2-1
 SuperStack II NETBuilder Model Features

| Model | Flash<br>Memory | DRAM | LAN Ports            | Active WAN<br>Ports | Flash Memory<br>Upgradeable To | DRAM<br>Upgradeable To | Software<br>Upgradeable |
|-------|-----------------|------|----------------------|---------------------|--------------------------------|------------------------|-------------------------|
| 221   | 2 MB            | 4 MB | 1 10BASE-T           | 1 serial            | 6 MB                           | 8 MB                   | Yes                     |
|       |                 |      | or AUI               | 1 backup serial     |                                |                        |                         |
| 222   | 2 MB            | 4 MB | 1 10BASE-T<br>or AUI | 3 serial            | 6 MB                           | 8 MB                   | Yes                     |
| 223   | 4 MB            | 8 MB | 1 10BASE-T           | 1 serial            | 8 MB                           | 12 MB                  | Yes                     |
|       |                 |      | or AUI               | 1 backup serial     |                                |                        |                         |
| 224   | 2 MB            | 4 MB | 1 10BASE-T<br>or AUI | 3 serial            | 6 MB                           | 8 MB                   | Yes                     |
| 227   | 4 MB            | 8 MB | 1 10BASE-T<br>or AUI | 3 serial            | 8 MB                           | 12 MB                  | Yes                     |
| 228   | 4 MB            | 8 MB | 1 10BASE-T<br>or AUI | 3 serial            | 8 MB                           | 12 MB                  | No                      |

2

| Model | Flash<br>Memory | DRAM | LAN Ports            | Active WAN<br>Ports | Flash Memory<br>Upgradeable To | DRAM<br>Upgradeable To | Software<br>Upgradeable |
|-------|-----------------|------|----------------------|---------------------|--------------------------------|------------------------|-------------------------|
| 421   | 2 MB            | 4 MB | 1 10BASE-T<br>or AUI | 1 ISDN BRI          | 6 MB                           | 8 MB                   | Yes                     |
| 422   | 2 MB            | 4 MB | 1 10BASE-T           | 1 ISDN BRI,         | 6 MB                           | 8 MB                   | Yes                     |
|       |                 |      | or AUI               | 1 serial            |                                |                        |                         |
| 423   | 4 MB            | 8 MB | 1 10BASE-T           | 1 ISDN BRI,         | 8 MB                           | 12 MB                  | Yes                     |
|       |                 |      | or AUI               | 1 serial            |                                |                        |                         |
| 424   | 2 MB            | 4 MB | 1 10BASE-T           | 1 ISDN BRI,         | 6 MB                           | 8 MB                   | Yes                     |
|       |                 |      | or AUI               | 1 serial            |                                |                        |                         |
| 427   | 4 MB            | 8 MB | 1 10BASE-T           | 1 ISDN BRI,         | 8 MB                           | 12 MB                  | No                      |
|       |                 |      | or AUI               | 1 serial            |                                |                        |                         |

 Table 2-1
 SuperStack II NETBuilder Model Features (continued)

Chassis Panels

The following figures show the front and back panels for each chassis.

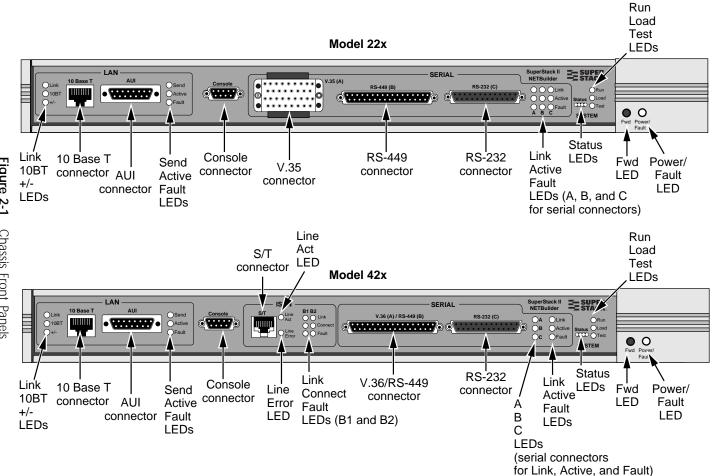

**Chassis Panels** 2-3 2

| On/c<br>switc<br>Power<br>receptacle |                                                                                                    |  |  |  |  |  |  |
|--------------------------------------|----------------------------------------------------------------------------------------------------|--|--|--|--|--|--|
| LEDs                                 | See "LED Meanings" on page 4-3 for a complete description of the SuperStack II bridge/router LEDs.                                                                                                    |  |  |  |  |  |  |
| Hardware<br>Interrupt Switch         | The hardware interrupt switch is located on the left side of the<br>bridge/router (when facing the front panel). It is recessed into an<br>opening near the DIP switches. Press the switch with a nonconductive<br>object, such as a plastic stylus to put the system into the monitor<br>firmware utility.                           |  |  |  |  |  |  |
|                                      | <b>WARNING:</b> Use only a nonconductive object such as a plastic stylus to press the hardware interrupt switch. Do not use the tip of a pencil. Graphite particles from the pencil may cause you to receive an electric shock and damage components on the motherboard.                                                              |  |  |  |  |  |  |
| Connectors and<br>Cables             | This section describes each connector on the bridge/router.                                                                                                    |  |  |  |  |  |  |
| Console Cables                       | You can connect a PC running a terminal emulation program, a terminal, or a modem to the Console port on the SuperStack II bridge/router.<br><b>WARNING:</b> To eliminate cable noise emission in excess of FCC Part 15, Subpart J, and EN55022 B, this device cable should be shielded and have connectors with metallic backshells. |  |  |  |  |  |  |

### PC Cable

Figure 2-3 shows the pinouts for a 9-pin female to 9-pin female PC cable. A null modem-type cable may be used.

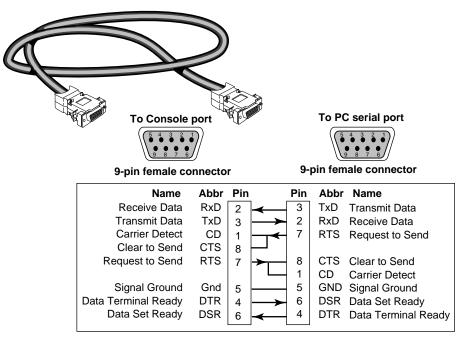

Figure 2-3 9-pin to 9-pin PC Cable (Null Modem-Type)

### **Terminal Cable**

Figure 2-4 shows the pinouts for a 9-pin female to 25-pin terminal cable. A null modem-type cable may be used.

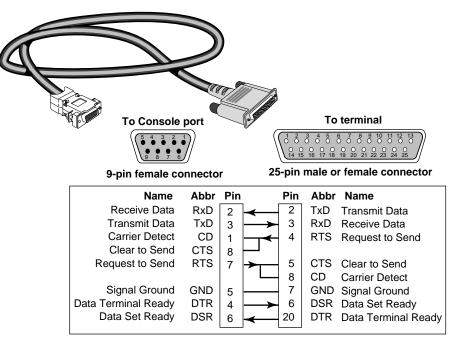

Figure 2-4 9-pin to 25-pin Terminal Cable (Null Modem-Type)

### Modem Cable

Figure 2-5 shows the pinouts for a 9-pin female to 25-pin male modem cable. A straight-through-type cable may be used.

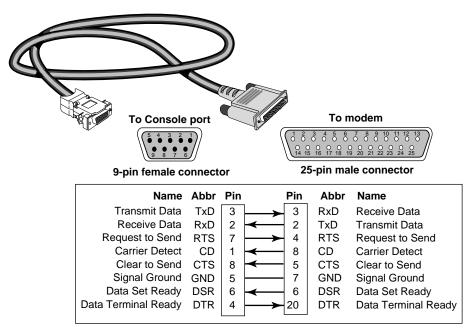

Figure 2-5 9-pin to 25-pin Modem Cable (Straight-Through-Type)

### LAN Connectors and There are two E Cables connector can b

There are two Ethernet connectors on the bridge/router. Only one connector can be used at one time.

### **AUI** Connector and Cable

The following figure shows the pinouts of the AUI connector (DB-15) used with 10BASE-5 Ethernet. The connector bodies connect the cable shield to chassis ground. Table 2-2 lists cable type and emissions classes compatible with the AUI connector.

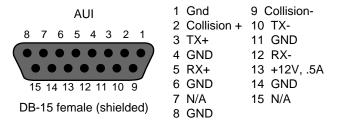

|                      |        | Emissions Compliance* |                 |  |  |  |  |
|----------------------|--------|-----------------------|-----------------|--|--|--|--|
| Cable Type           |        | FCC and VCCI Class A  | EN55022 Class B |  |  |  |  |
| AUI<br>(Transceiver) | 78 ohm | yes                   | yes             |  |  |  |  |

 Table 2-2
 AUI Cable Type and Emissions Compliance

\* Shielding of all cable types should be terminated 360 degrees at the cable plug.

**Auxiliary Power.** Auxiliary +12 volt power is available on the AUI connector. To use the auxiliary power pins, follow the guidelines in Table 2-3.

Table 2-3 Auxiliary Pin Use

| Pinout (AUI) | Maximum Current                              |  |  |  |  |  |
|--------------|----------------------------------------------|--|--|--|--|--|
| Pin 13       | +12 volts (+/- 10%), 500 mA (fused at 1.0 A) |  |  |  |  |  |
| Pin 6        | +12 volt ground return                       |  |  |  |  |  |

3Com does not guarantee compatibility with external devices that use the auxiliary power pins of the AUI connector. Consult the manufacturer of external devices to ensure compliance with the maximum current allowed and to ensure the device does not compromise signalling.

### 10 Base T Connector and Cable

The following figure shows the pinouts of the 10 Base T connector (RJ-45). The connector bodies connect the cable shield to chassis ground. Table 2-4 lists cable types and emissions classes compatible with the 10 Base T connector.

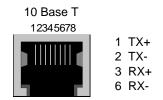

RJ-45 female (shielded)

|                          |            | Emissions Compliance* |                 |
|--------------------------|------------|-----------------------|-----------------|
| Cable Type               |            | FCC and VCCI Class A  | EN55022 Class B |
| UTP <sup>†</sup>         | 100 ohm:   |                       |                 |
|                          | Category 3 | yes                   | no              |
|                          | Category 4 | yes                   | no              |
|                          | Category 5 | yes                   | no              |
| Shielded TP <sup>†</sup> | 100 ohm:   |                       |                 |
|                          | Category 3 | yes                   | yes             |
|                          | Category 4 | yes                   | yes             |
|                          | Category 5 | yes                   | yes             |

 Table 2-4
 10BASE-T Cable Types and Emissions Compliance

\* Shielding of all cable types should be terminated 360 degrees at the cable plug.

† All UTP compliance testing was accomplished using cables built with Stewart Connector Co. connector, part number 940 SP-36-08-08.

### **Cabling Standards**

Cabling should be installed in accordance with the following standards:

- EIA/ TIA-568 Commercial building telecommunications wiring standard
- TSB-36 Additional cable specifications for unshielded twisted pair cables
- IBM cabling guidelines

# Serial Cables The following cables can be used with the serial port connectors.

## V.35 Straight-Through Cable (22x)

This straight-through cable connects the V.35 port on a bridge/router to a standard V.35 DCE device.

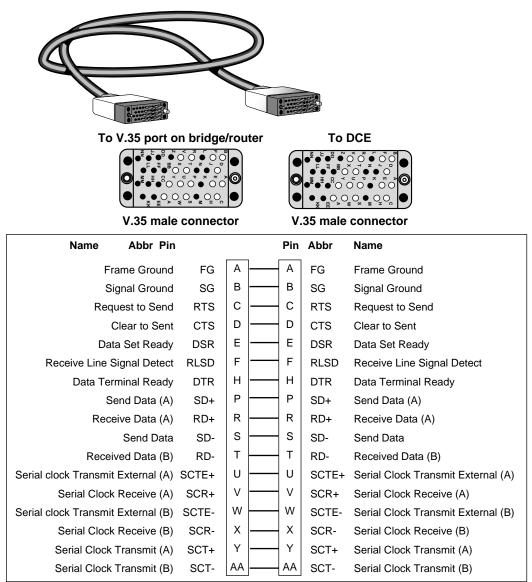

Figure 2-6 V.35 Straight-Through Cable

## RS-449 Straight-Through Cable

This straight-through cable connects the RS-449 or V.36/RS-449 port on a SuperStack II bridge/router to a standard RS-449 DCE device.

| ( |                                                         |           |      | $\supset$ |                  |                            |                                                                     |
|---|---------------------------------------------------------|-----------|------|-----------|------------------|----------------------------|---------------------------------------------------------------------|
| C |                                                         |           |      |           |                  |                            |                                                                     |
| ٦ | o RS-449 port on                                        | bridge/ro | uter |           |                  | То С                       | SU/DSU                                                              |
|   | 1 2 3 4 5 6 7 8 9 10 1<br>20 21 22 23 24 25 26 27 28 29 |           |      |           | 1 2 3<br>20 21 2 | 4 5 6 7 8<br>2 23 24 25 26 | 9 10 11 12 13 14 15 16 17 18 19<br>27 28 29 30 31 32 33 34 35 38 37 |
|   | 37-pin female c                                         | onnector  | •    |           | 3                | 87-pin fen                 | nale connector                                                      |
|   | Name                                                    | Abbr      | Pin  | 1         | Pin              | Abbr                       | Name                                                                |
|   | Shield                                                  | Sheild    | 1    |           | 1                | Sheild                     | Shield                                                              |
|   | Send Data                                               | SD (B)    | 22   |           | 22               | SD (B)                     | Send Data                                                           |
|   | Send Data                                               | SD (A)    | 4    |           | 4                | SD (A)                     | Send Data                                                           |
|   | Send Timing                                             | ST (B)    | 23   |           | 23               | ST (B)                     | Send Timing                                                         |
|   | Send Timing                                             | ST (A)    | 5    |           | 5                | ST (A)                     | Send Timing                                                         |
|   | Receive Data                                            | RD (B)    | 24   |           | 24               | RD (B)                     | Receive Data                                                        |
|   | Receive Data                                            | RD (A)    | 6    |           | 6                | RD (A)                     | Receive Data                                                        |
|   | Request to Send                                         | EIA (B)   | 25   |           | 25               | EIA (B)                    | Request to Send                                                     |
|   | Request to Send                                         | EIA (A)   | 7    |           | 7                | EIA (A)                    | Request to Send                                                     |
|   | Receive Timing                                          | RT (B)    | 26   |           | 26               | RT (B)                     | Receive Timing                                                      |
|   | Receive Timing                                          | RT (A)    | 8    |           | 8                | RT (A)                     | Receive Timing                                                      |
|   | Data Mode                                               | DM (B)    | 29   |           | 29               | DM (B)                     | Data Mode                                                           |
|   | Data Mode                                               | DM (A)    | 11   |           | 11               | DM (A)                     | Data Mode                                                           |
|   | Terminal Ready                                          | TR (B)    | 30   |           | 30               | TR (B)                     | Terminal Ready                                                      |
|   | Terminal Ready                                          | TR (A)    | 12   |           | 12               | TR (A)                     | Terminal Ready                                                      |
|   | Receive Ready                                           | RR (B)    | 31   |           | 31               | RR (B)                     | Receive Ready                                                       |
|   | Receive Ready                                           | RR (A)    | 13   |           | 13               | RR (A)                     | Receive Ready                                                       |
|   | Terminal Timing                                         | TT (B)    | 35   |           | 35               | TT (B)                     | Terminal Timing                                                     |
|   | Terminal Timing                                         | TT (A)    | 17   |           | 17               | TT (A)                     | Terminal Timing                                                     |
|   | Signal Ground                                           | SG        | 19   |           | 19               | SG                         | Signal Ground                                                       |

Figure 2-7 RS-449 Straight-Through Cable

### RS-232 Straight-Through Cable

This straight-through cable connects the RS-232 port on a SuperStack II bridge/router to a standard RS-232 DCE device.

Figure 2-8 shows the pin assignments of the RS-232 cable.

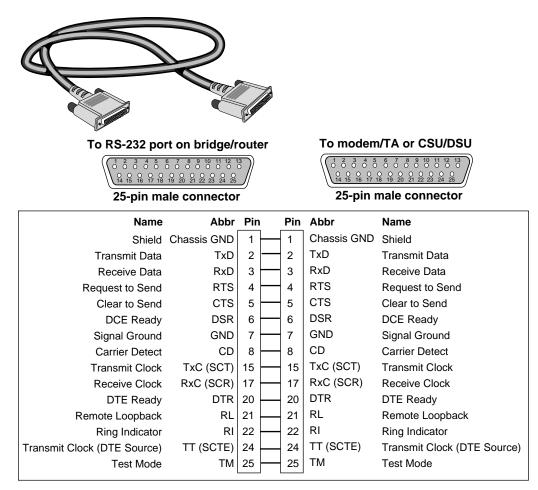

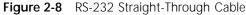

## RS-449 to RS-530 Conversion Cable

This cable connects the RS-449 or V.36/RS-449 port on a bridge/router to a standard RS-530 DCE device.

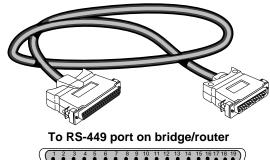

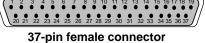

To modem/TA or CSU/DSU

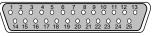

25-pin male connector

| Name            | EIA<br>Name | Pin |   | Pin | EIA<br>Name | Name                           |
|-----------------|-------------|-----|---|-----|-------------|--------------------------------|
|                 | Name        |     | 1 |     | Name        |                                |
| Shield          | -           | 1   |   | 1   | -           | Shield                         |
| Send Data       | SD (A)      | 4   |   | 2   | BA (A)      | Transmitted Data               |
| Send Data       | SD (B)      | 22  |   | 14  | BA (B)      | Transmitted Data               |
| Receive Data    | RD (A)      | 6   |   | 3   | BB (A)      | Received Data                  |
| Receive Data    | RD (B)      | 24  |   | 16  | BB (B)      | Received Data                  |
| Request to Send | RS (A)      | 7   |   | 4   | CA (A)      | Request to Send                |
| Request to Send | RS (B)      | 25  |   | 19  | CA (B)      | Request to Send                |
| Clear to Send   | CS (A)      | 9   |   | 5   | CB (A)      | Clear to Send                  |
| Clear to Send   | CS (B)      | 27  |   | 13  | CB (B)      | Clear to Send                  |
| Data Mode       | DM (A)      | 11  |   | 6   | CC          | DCE Ready                      |
| Data Mode       | DM (B)      | 29  |   | 22  | CE          | Ring Indicator                 |
| Terminal Ready  | TR (A)      | 12  |   | 20  | CD          | DTE Ready                      |
| Terminal Ready  | TR (B)      | 30  |   | 23  | AC          | Signal Common                  |
| Signal Ground   | SG          | 19  |   | 7   | AB          | Signal Common                  |
| Receiver Ready  | RR (A)      | 13  |   | 8   | CF (A)      | Received Line Signal Detector  |
| Receiver Ready  | RR (B)      | 31  |   | 10  | CF (B)      | Received Line Signal Detector  |
| Send Timing     | ST (A)      | 5   |   | 15  | DB (A)      | Transmit Signal Element Timing |
| Send Timing     | ST (B)      | 23  |   | 12  | DB (B)      | Transmit Signal Element Timing |
| Receive Timing  | RT (A)      | 8   |   | 17  | DD (A)      | Receiver Signal Element Timing |
| Receive Timing  | RT (B)      | 26  |   | 9   | DD (B)      | Receiver Signal Element Timing |
| Terminal Timing | TT (A)      | 17  |   | 24  | DA (A)      | Transmit Signal Element Timing |
| Terminal Timing | TT (B)      | 35  |   | 11  | DA (B)      | Transmit Signal Element Timing |

Figure 2-9 RS-449 to RS-530 Conversion Cable

## V.36/RS-449 to V.35 Adapter Cable (Model 42x)

To connect a model 42x bridge/router to a V.35 DCE device, cable the V.36/RS-449 connector using a V.35 adapter cable.

Figure 2-10 shows the pin assignments of the V.35 adapter cable.

When constructing your own V.35 adapter cables, the required cable type is equivalent to Belden part number 9835. Cable length is limited to CCITT standard V.11 Appendix I.2.

| To<br>To<br>To<br>To<br>To<br>To<br>To | To CSU/DSU<br>• • • • • • • • • • • • • • • • • • • |              |        |            |                                    |  |  |  |
|----------------------------------------|-----------------------------------------------------|--------------|--------|------------|------------------------------------|--|--|--|
| Name                                   | Abbr                                                | Pin<br>braid | Pin    | Abbr       | Name                               |  |  |  |
| Shield<br>Signal Ground                | Sheild<br>SG                                        |              | A<br>B | FG<br>SG   | Frame Ground                       |  |  |  |
| Term in Service                        | TS                                                  |              | C      | RTS        | Signal Ground<br>Request to send   |  |  |  |
| Send Data                              | SD (A)                                              |              | P      | SD+        | Send Data +                        |  |  |  |
| Send Data                              | SD (A)<br>SD (B)                                    |              | S      | SD+<br>SD- | Send Data -                        |  |  |  |
| Received Data                          | SD (D)<br>RD (A)                                    |              | R      | RD+        | Received Data (A)                  |  |  |  |
| Received Data                          | RD (R)                                              |              | Т      | RD-        | Receive Data (B)                   |  |  |  |
| Signal Rate indication                 | SI                                                  |              | D      | CTS        | Clear to Send                      |  |  |  |
| Select Frequency                       | SF                                                  |              | E      | DSR        | Data Set Ready                     |  |  |  |
| Signal Quality                         | SQ                                                  |              | F      | RLSD       | Recieve Line Signal Detect         |  |  |  |
| Standby Select                         | SS                                                  |              | н      | DTR        | Data Terminal Ready                |  |  |  |
| Terminal Timing                        | TT (A)                                              |              | υ      | SCTE+      | Serial Clock Transmit External (A) |  |  |  |
| Terminal Timing                        | TT (B)                                              | 35 - 1.      | w      | SCTE-      | Serial Clock Transmit External (B) |  |  |  |
| Sending Timing                         | ST (A)                                              |              | Y      | SCT+       | Serial Clock Transmit (A)          |  |  |  |
| Sending Timing                         | ST (B)                                              | 23           | AA     | SCT-       | Serial Clock Transmit (B)          |  |  |  |
| Receive Timing                         | RT (A)                                              | 8            | V      | SCR+       | Serial Clock Receive (A)           |  |  |  |
| Receive Timing                         | RT (B)                                              | 26           | X      | SCR-       | Serial Clock Receive (B)           |  |  |  |
| Remote Loopback                        | RL                                                  |              | N      | -          | Reserved for future use            |  |  |  |
| Local Loopback                         | LL                                                  | 10  //       | L      | -          | Reserved for future use            |  |  |  |
| New Signal                             | NS                                                  |              | J      | RI         | Ring Indicator                     |  |  |  |
| Standby Indicator                      | SB                                                  | 36           | NN     | -          | Reserved for future use            |  |  |  |

Figure 2-10 V.36/RS-449 to V.35 Adapter Cable

You can order this cable from 3Com (part number 3C8035).

## V.36/RS-449 to V.36 Adapter Cable (Model 42x)

To connect a model 42x bridge/router to a V.36 DCE device, cable the V.36/RS-449 connector using a V.36 adapter cable.

Figure 2-11 shows the pin assignments of the V.36 adapter cable.

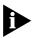

When constructing your own V.36 adapter cables, the required cable type is equivalent to Belden part number 9835. Cable length is limited to CCITT standard V.11 Appendix I.2.

| To V.36/RS-449 port on bridge/router To DCE                                                                                                    |                                                                                                    |                                                                                                    |                                                                                                    |                                                                                                    |                                                                                                    |                                                                                                    |   |  |  |  |  |
|----------------------------------------------------------------------------------------------------|----------------------------------------------------------------------------------------------------|----------------------------------------------------------------------------------------------------|----------------------------------------------------------------------------------------------------|----------------------------------------------------------------------------------------------------|----------------------------------------------------------------------------------------------------|----------------------------------------------------------------------------------------------------|---|--|--|--|--|
| 1         2         3         4         5         6         7         8         9         10         11         12         13         14         15         16         17         18         19           20         21         22         23         24         25         26         27         28         29         30         31         32         33         34         35         36         37 |                                                                                                    |                                                                                                    |                                                                                                    |                                                                                                    |                                                                                                    |                                                                                                    |   |  |  |  |  |
|                                                                                                    | 37-pin female con                                                                                                    |                                                                                                    | 31                                                                                                    |                                                                                                    |                                                                                                    | <u>27 28 29 30 31 32 33 34 35 36 37</u><br>male connector                                                                                                    | J |  |  |  |  |
|                                                                                                    | Shield<br>Send Data<br>Send Data<br>Receive Data<br>Receive Data<br>Incoming Call<br>Signal Ground<br>Clear to Send<br>Clear to Send<br>Request to Send<br>Data Mode<br>Data Mode<br>Terminal Ready<br>Receiver Ready<br>Receiver Ready | Shield<br>SD (A)<br>SD (B)<br>RD (A)<br>RD (B)<br>IC<br>SG<br>CS (A)<br>CS (B)<br>EIA (A)<br>EIA (B)<br>DM (A)<br>TR (A)<br>TR (B)<br>RR (A)<br>RT (A) | 1       4       22       6       24       15       19       9       27       7       25       11       29       12       30       13       31       8 | 1<br>4<br>22<br>6<br>24<br>15<br>19<br>9<br>9<br>27<br>7<br>25<br>11<br>11<br>29<br>29<br>12<br>20<br>30<br>30<br>31<br>33<br>33<br>8 | Shield<br>SD (A)<br>SD (B)<br>RD (A)<br>RD (B)<br>IC<br>SG<br>CS (A)<br>CS (B)<br>EIA (A)<br>EIA (B)<br>DM (A)<br>DM (B)<br>TR (A)<br>TR (B)<br>RR (A)<br>RT (A) | Shield<br>Send Data<br>Send Data<br>Receive Data<br>Receive Data<br>Incoming Call<br>Signal Ground<br>Clear to Send<br>Clear to Send<br>Request to Send<br>Data Mode<br>Data Mode<br>Data Mode<br>Terminal Ready<br>Receiver Ready<br>Receiver Ready |   |  |  |  |  |
|                                                                                                    | Receive Timing<br>Terminal Timing<br>Terminal Timing<br>Send Timing<br>Send Timing<br>Send Common<br>Receive Common                                                                                                    | RT (B)<br>TT (A)<br>TT (B)<br>ST (A)<br>ST (B)<br>SC<br>RC                                                                                             | 26<br>17<br>35<br>5<br>23<br>37<br>20                                                                                                    | 26<br>17<br>35<br>5<br>23<br>37<br>20                                                                                                 | RT (B)<br>TT (A)<br>TT (B)<br>ST (A)<br>ST (B)<br>SC<br>RC                                                                                                    | Receive Timing<br>Terminal Timing<br>Terminal Timing<br>Send Timing<br>Send Timing<br>Send Common<br>Receive Common                                                                                                    |   |  |  |  |  |

Figure 2-11 V.36/RS-449 to V.36 Adapter Cable

### RS-449 to X.21 Adapter Cable

If you want to connect the SuperStack II bridge/router to an X.21 DCE device, cable the connector marked RS-449 or V.36/RS-449 using an X.21 adapter cable.

Figure 2-12 shows the pin assignments of the X.21 adapter cable.

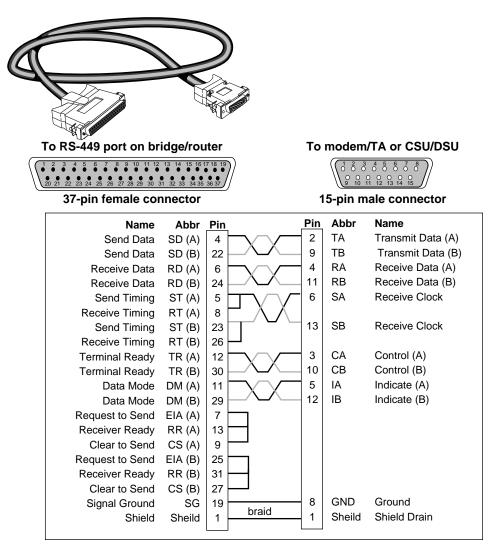

Figure 2-12 RS-449 to X.21 Adapter Cable

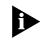

When constructing your own X.21 adapter cables, the required cable type is equivalent to Belden part number 9839. Cable length is limited to CCITT standard V.11 Appendix I.2.

You can order the X.21 adapter cable from 3Com (part number 3C8021).

*X.21 European Connector Compliances.* For installations where compliance to the European standard NET 1 is required, use an X.21 15-pin male connector (ISO 4903) to construct the RS-449-to-X.21 conversion cable. For compliance in Austria, Denmark, Finland, Germany, and the United Kingdom, use M3-threaded attaching screws with this connector.

### **ISDN Cable** To connect a model 42x bridge/router to an ISDN network, use an ISDN (Model 42x) cable with an RJ-45 connector. 3Com does not supply this cable.

Table 2-5 shows the pin assignments of the cable with both ends terminated in RJ-45 connectors.

| Pin No. | Function              | Signal |
|---------|-----------------------|--------|
| 1       | Not connected         | NC     |
| 2       | Not connected         | NC     |
| 3       | Transmit data (plus)  | TXD+   |
| 4       | Receive data (plus)   | RXD+   |
| 5       | Receive data (minus)  | RXD-   |
| 6       | Transmit data (minus) | TXD-   |
| 7       | Not connected         | NC     |
| 8       | Not connected         | NC     |

 Table 2-5
 ISDN Cable Pinouts

### Physical Specifications

Table 2-6 provides the environmental requirements of model 2xx and 42x bridge/routers.

 Table 2-6
 Environmental Requirements for Model 22x and 42x Bridge/Routers

| Parameter         | Minimum Requirement | Maximum Requirement |  |  |
|-------------------|---------------------|---------------------|--|--|
| Temperature       |                     |                     |  |  |
| Operating         | 5 °C                | 40 °C               |  |  |
| Nonoperating      | -40 °C              | 75 °C               |  |  |
| Altitude          |                     |                     |  |  |
| Operating         | 15,000 ft           | 15,000 ft           |  |  |
| Nonoperating      | 40,000 ft           | 40,000 ft           |  |  |
| Relative Humidity |                     |                     |  |  |
| Operating         | 10% noncondensing   | 90% noncondensing   |  |  |
| Nonoperating      | 10% noncondensing   | 90% noncondensing   |  |  |

# 3

## UPGRADING MEMORY

The following memory upgrades are available from 3Com for your bridge/router:

- 2 MB (3C8002) or 4 MB (3C8004) flash memory
- 4 MB DRAM (3C8040)

Complete the following sections to install flash memory or DRAM in your SuperStack II bridge/router.

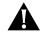

**CAUTION:** If you install the flash memory upgrade and then remove it from your system after startup, you will need to reload the system software using the procedures described in the software guide.

| Removing the<br>Cover | To remove the cover, follow these steps:                                                                       |
|-----------------------|----------------------------------------------------------------------------------------------------|
|                       | 1 Turn off the power and unplug the power cord from your bridge/router.<br>Unplug the RPS cable, if connected. |
|                       | 2 Remove the two screws on the back of the bridge/router.                                                      |
|                       |                                                                                                    |

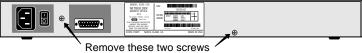

3-2

3 Slide the cover back and up off the bridge/router.

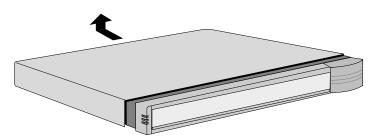

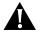

CAUTION: Make sure you do not accidentally alter the dip switch settings when you remove the cover.

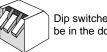

Dip switches should all be in the down position

#### **Installing Flash** If you purchased the DRAM upgrade kit, skip this section and go to Memory "Installing DRAM" on page 3-4.

To install flash memory, follow these steps:

**1** Remove the mounting screw from the standoff.

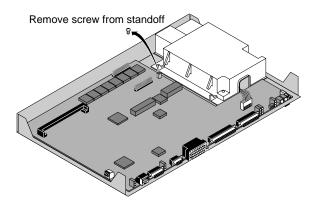

**2** Align the flash memory board so that the chips face down and the hole in the circuit board is over the standoff.

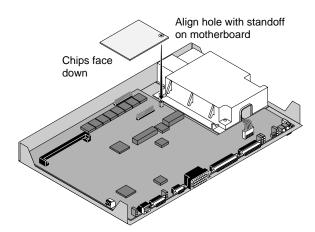

**3** Engage a few threads of the screw you previously removed from the motherboard to prevent misalignment of the connectors. *Do not tighten the screw.* 

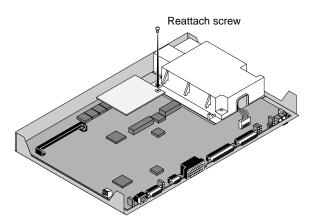

- **4** Push down on the sides of the board above the connectors until the flash memory board is properly connected to the motherboard.
- **5** Tighten the screw.

3-4

### **Installing DRAM** If you purchased the flash memory upgrade kit, complete "Installing Flash Memory" on page 3-2 then skip this section.

To install DRAM, follow these steps:

1 Insert the DRAM SIMM into the SIMM socket.

With the chips facing up, insert the connector side of the SIMM into the SIMM socket at approximately a 30-degree angle, aligning the holes in the circuit board over the pins on the SIMM socket. Once the holes are aligned, gently push down on the SIMM until it snaps into place.

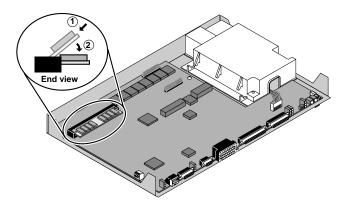

### Reinstalling the Cover

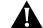

To reinstall the cover, follow these steps:

- **CAUTION:** Before continuing with this section, be sure that all screws and pins are properly seated and the dip switches are properly aligned.
- **1** Reinstall the cover on the SuperStack II bridge/router and reattach it to the chassis with the two screws.

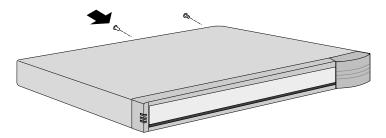

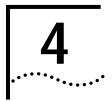

### TROUBLESHOOTING

This chapter describes troubleshooting using the LEDs on the front panel of the system.

If the Power/Fault LED appears yellow at any time during the startup process, the bridge/router has encountered a problem during system test or system software load. If the Power/Fault LED appears yellow, check the other LEDs as shown in the following figure.

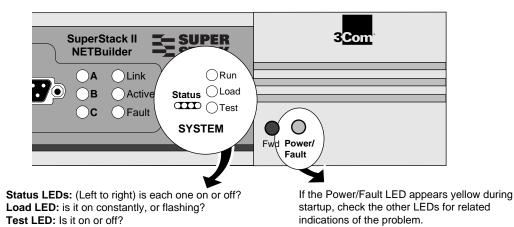

If the Test LED is lit, a problem occurred during the system test phase. Note the pattern of the Status LEDs and compare the results with the information in Table 4-1.

If the Load LED is lit, a problem occurred during the system software load phase. Note the pattern of the Status LEDs and compare the results with the information in Table 4-2.

| Troubleshooting | When a problem occurs during the test phase, the Status LEDs light in |
|-----------------|-----------------------------------------------------------------------|
| During the Test | a particular pattern. Table 4-1 shows the Status LED pattern, the     |
| Phase           | problem associated with that pattern, and the action to take.         |

Table 4-1System Self-test Errors

| Status L | EDs |
|----------|-----|
|----------|-----|

| Off Off On On On Yellow EEPROM checksum test failed.<br>Contact your network supplier. | 1   | 2   | 3  | 4  | Test LED | Power/Fault<br>LED | Meaning and Action             |
|----------------------------------------------------------------------------------------|-----|-----|----|----|----------|--------------------|--------------------------------|
| Contact your network supplier.                                                         | Off | Off | On | On | On       | Yellow             | EEPROM checksum test failed.   |
|                                                                                        |     |     |    |    |          |                    | Contact your network supplier. |

| Troubleshooting | When a problem occurs during the load phase, the Status LEDs light in |
|-----------------|-----------------------------------------------------------------------|
| During the Load | particular patterns. Table 4-2 shows the Status LED patterns, the     |
| Phase           | problems associated with these patterns, and the actions to take.     |

 Table 4-2
 System Software Load Errors

| Stat | us LE | Ds  |     |          |                 |                                                                                                    |
|------|-------|-----|-----|----------|-----------------|----------------------------------------------------------------------------------------------------|
| 1    | 2     | 3   | 4   | Load LED | Power/Fault LED | Meaning and Action                                                                                                    |
| Off  | Off   | On  | On  | On       | Yellow          | Software image file has been deleted or boot source and image file names do not match.                                                                                                    |
|      |       |     |     |          |                 | Reload the system software. Refer to the software guide.                                                                                                    |
| On   | Off   | Off | Off | On       | Yellow          | Unable to transmit BOOTP request. Bridge/router is not connected to Ethernet correctly.                                                                                                    |
|      |       |     |     |          |                 | Check cable connections.                                                                                                    |
| On   | Off   | Off | On  | On       | Yellow          | No response to BOOTP request. BOOTP server not present or incorrectly configured.                                                                                                    |
|      |       |     |     |          |                 | Check TFTP server configuration and verify the MAC address of the bridge/router. Press Reset to retry the system software load. If the load is unsuccessful, call your network supplier for assistance. |
| On   | Off   | On  | Off | On       | Yellow          | No response to Address Resolution Protocol (ARP) request<br>from TFTP server. TFTP server not present or incorrectly<br>configured.                                                                     |
|      |       |     |     |          |                 | Check TFTP server configuration and verify the MAC address of the bridge/router. Press Reset to retry the system software load If the load is unsuccessful, call your network supplier for assistance.  |

| Stat  | us LE | Ds                 |                                                           |              |                                                                                                    |                                                                                                    |  |
|-------|-------|--------------------|-----------------------------------------------------------|--------------|----------------------------------------------------------------------------------------------------|----------------------------------------------------------------------------------------------------|--|
| 1     | 2     | 3                  | 4                                                         | Load LED     | Power/Fault LED                                                                                                    | Meaning and Action                                                                                                |  |
| On    | On    | On                 | On                                                        | On           | Yellow                                                                                                    | Write to Flash File System failed.                                                                                |  |
|       |       |                    |                                                           |              |                                                                                                    | Call your network supplier for assistance.                                                                        |  |
|       |       |                    |                                                           |              |                                                                                                    |                                                                                                    |  |
| LED   | Me    | anin               | gs                                                        |              | ble 4-3 provides ti<br>dge/router.                                                                                                    | he meanings for the lit LEDs on a SuperStack II                                                                   |  |
| Table | e 4-3 | LED                | Mea                                                       | nings        |                                                                                                    |                                                                                                    |  |
| Мо    | dels  | As                 | sociat                                                    | ed Connect   | or LED                                                                                                    | Meaning                                                                                                    |  |
| All   |       | 10                 | Base                                                      | Т            | Link                                                                                                    | The platform is connected to functional 10BASE-T equipment.                                                       |  |
| All   |       | 10                 | Base                                                      | T            | 10BT                                                                                                    | Of the two possible local area connectors, the 10 Base T connector is selected.                                   |  |
| All   |       | 10                 | Base                                                      | Т            | +/-                                                                                                    | The polarity of the 10BASE-T connection is reversed.                                                              |  |
| All   |       | AU                 | I/10 B                                                    | Base T       | Send The system is transmitting a packet to the LAN por<br>connected correctly to the LAN network, the Activ<br>the AUI connector should light at the same time. |                                                                                                    |  |
| All   |       | AU                 | I/10 B                                                    | Base T       | Active                                                                                                    | A packet, including a packet sent by the bridge/router, is detected on the local area network.                    |  |
| All   |       | AUI/10 Base T      |                                                           |              | Fault                                                                                                    | A packet error is detected.                                                                                       |  |
| 422,  | , 427 | ISDN (D channel)   |                                                           |              | Line Act                                                                                                    | The ISDN line is activated.                                                                                       |  |
| 422,  | 427   | ISDN (D channel)   |                                                           |              | Line Error                                                                                                    | Indicates a disconnected cable, or a loss of phantom power                                                        |  |
| 422,  | 427   | ISDN B1, B2        |                                                           |              | Link                                                                                                    | The path using B1 or B2 is up.                                                                                    |  |
| 422,  | 427   | ISD                | N B1,                                                     | B2           | Connect                                                                                                    | An end-to-end B channel connection exists or is in progress                                                       |  |
| 422,  | 427   | ISD                | N B1,                                                     | B2           | An error in the received frames is detected.                                                                                                    |                                                                                                    |  |
| All   |       | V.3                | 35, RS-449, and RS-232 Link The path is up.               |              |                                                                                                    | The path is up.                                                                                                   |  |
| All   | All   |                    | 5, RS                                                     | -449, and RS | -232 Active                                                                                                    | A physical connection to an active device such as a digital service unit (DSU) or modem has been established.     |  |
| All   |       | V.3                | 35, RS-449, and RS-232 Fault An error in the received fra |              |                                                                                                    | An error in the received frames is detected.                                                                      |  |
| All   |       | Applies to system. |                                                           |              | s to system. Status Provides additional status for the Run, Loa                                                                                                  |                                                                                                    |  |
| All   |       | Applies to system. |                                                           |              | to system. Run The system software has successfully lo                                                                                                    |                                                                                                    |  |
| All   |       | Applies to system. |                                                           |              | Load                                                                                                    | The system software is being loaded.                                                                              |  |
| All   |       | Ар                 | plies t                                                   | o system.    | Test                                                                                                    | The system is executing self-tests.                                                                               |  |
| All   |       | Ар                 | plies t                                                   | o system.    | Fwd                                                                                                    | A packet is being forwarded between any two ports.                                                                |  |
| All   |       | Ap                 | plies t                                                   | o system.    | Power/<br>Fault                                                                                                    | If the LED is green, the bridge/router has power. If the LED is yellow, a problem is preventing normal operation. |  |

#### Table 4-2 System Software Load Errors (continued)

Chapter 4: Troubleshooting

4-4 .....

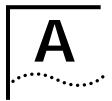

# PROVISIONING YOUR ISDN LINE

This appendix provides North American (U.S. and Canada) and German provisioning information for the SuperStack II NETBuilder bridge/routers and boundary routers using an Integrated Services Digital Network (ISDN) line with a basic rate interface (BRI).

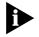

If your ISDN line is not provisioned correctly, you will not be able to use your SuperStack II bridge/router or boundary router to access a remote network.

#### Ordering North To order ISDN service from your telephone company, follow these steps: American ISDN BRI Services

- **1** Call the telephone company and ask for the ISDN representative.
- 2 Tell the representative you want ISDN service for a SuperStack II NETBuilder ISDN bridge/router, and that you have the following information:
  - Line provisioning
  - ISDN outlet type
- **3** Give the representative the Bellcore ISDN ordering code (IOC). The IOC tells the telephone company which parameter settings to use for SuperStack II bridge/routers. The IOC for this product is "Capability R."

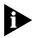

Not all Regional Bell Operating Companies use IOCs. If the representative has the IOC for SuperStack II bridge/router listed, go to step 7; otherwise, continue on to step 4.

- **4** Ask the representative which ISDN switch type your line uses. Place a check mark in the appropriate box on the ISDN Information Sheet on on step 7.
- **5** Ask for an RJ-45 connector to be installed with your new ISDN outlet.

- **6** If desired, ask for an NT1 to connect your SuperStack II bridge/router to the ISDN line. (You can also purchase an NT1 from a reseller.)
- 7 Fill out the ISDN Information Sheet:

| ISDN Information Sheet<br>3Com SuperStack II Bridge/Router |   |  |  |  |  |
|------------------------------------------------------------|---|--|--|--|--|
| ISDN Switch Type                                           |   |  |  |  |  |
| AT&T 5ESS NI1                                              |   |  |  |  |  |
| AT&T 5ESS Custom                                           |   |  |  |  |  |
| Northern Telecom DMS 100                                   |   |  |  |  |  |
| Siemens EWSD                                               |   |  |  |  |  |
| Number of ISDN phone numbers (1 or 2)                      |   |  |  |  |  |
| Phone number 1                                             |   |  |  |  |  |
| Phone number 2                                             |   |  |  |  |  |
| SPID number for phone number 1                             |   |  |  |  |  |
| SPID number for phone number                               | 2 |  |  |  |  |

Ask for the following information:

- ISDN Switch Type. Ask the representative which ISDN switch type your line uses. Place a check mark next to that switch on the ISDN Information Sheet. Each switch type has a corresponding provisioning information table later in this section.
- Number of ISDN Phone Numbers. Your ISDN line can support one or two phone numbers. Specify how many phone numbers you are ordering.
- **Phone Numbers.** Ask the telephone representative for your ISDN phone numbers and write them in the space provided.
- Service Profile ID (SPID) Number. Ask the telephone representative for your SPID numbers. (For a multipoint line, the telephone representative should provide two SPID numbers.) A SPID number has 10–15 characters; for example, 0155512120. Your switch type may not require the SPID number.

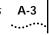

|                                                 | Your telephone company gives you the phone number and SPID number after it installs your line.                                                                                                    |  |  |  |  |  |
|-------------------------------------------------|----------------------------------------------------------------------------------------------------|--|--|--|--|--|
|                                                 | If your telephone company has the IOC for a SuperStack II<br>bridge/router or boundary router, you do not need to complete<br>step 8.                                                                            |  |  |  |  |  |
| 8                                               | Provide provisioning information that corresponds to your ISDN switch using the tables in the following sections.                                                                                                |  |  |  |  |  |
|                                                 | This completes the ISDN ordering process for SuperStack II ISDN bridge/routers. Keep this information sheet handy; you will need it when you install your bridge/router.                                         |  |  |  |  |  |
| North American<br>Switch<br>Provisioning Tables | <ul> <li>This section provides provisioning information for the following switch types:</li> <li>AT&amp;T 5ESS</li> <li>AT&amp;T 5ESS Custom</li> <li>DMS 100 and National ISDN</li> <li>Siemens EWSD</li> </ul> |  |  |  |  |  |

A-4

### **AT&T 5ESS Switch** To order ISDN service for an AT&T 5ESS switch, provide the telephone company with the information in Table A-1.

| Table A-1 | Ordering I | ISDN 3 | Service | for | an | AT&T | 5ESS | Switch |
|-----------|------------|--------|---------|-----|----|------|------|--------|
|-----------|------------|--------|---------|-----|----|------|------|--------|

| Required Information             | Specification                          |
|----------------------------------|----------------------------------------|
| Line type                        | National ISDN 1 line                   |
| Line code                        | 2B1Q (2B+D)                            |
| Interface type                   | S/T interface with NT1 and RJ-45 jack  |
| Maximum terminals (MAXTERM)      | 1                                      |
| Maximum B channels (MAXB CHNL)   | 2                                      |
| Actual user                      | Yes                                    |
| Circuit-switched data            | 2                                      |
| Circuit-switched data channel    | Any                                    |
| Terminal type                    | A-Basic or E-Type (data only) Terminal |
| Display                          | No                                     |
| Circuit-switched data limit      | 2                                      |
| Voice or data                    | Data                                   |
| Call appearance                  | Idle                                   |
| DN (directory number) must be se | t as follows:                          |
| Parameter                        | Setting                                |
| B1                               | Circuit-switched data                  |
| B2                               | Circuit-switched data                  |
| D                                | Signaling only                         |
| MAXTERM                          | 1                                      |
| MAXB CHNL                        | 2                                      |
| ACT USR                          | Υ                                      |
| CSD                              | 2                                      |
| CSD CHL                          | Any                                    |
| TERMTYP                          | TYPEA or TYPEE                         |
| Display                          | No                                     |
| CSD Limit                        | 2                                      |
| CA PREF                          | 1                                      |

### AT&T 5ESS CustomTo order ISDN service for an AT&T 5ESS custom switch, provide the<br/>telephone company with the information in Table A-2.

| _                                       |                                             |
|-----------------------------------------|---------------------------------------------|
| Required Information                    | Specification                               |
| Line type                               | ISDN line with point-to-point configuration |
| Line code                               | 2B1Q (2B+D)                                 |
| Interface type                          | S/T interface with NT1 and RJ-45 jack       |
| Maximum terminals (MAXTERM)             | 1                                           |
| Maximum B channels (MAXB CHNL)          | 2                                           |
| Circuit-switched data (CSD)             | 2                                           |
| Circuit-switched data channel (CSD CHL) | Any                                         |
| Terminal type (TERMTYP)                 | A-Basic or E-Type (data only) Terminal      |
| Display                                 | No                                          |
| Voice or data                           | Data                                        |
| Call appearance preference              | Idle                                        |
| DN must be set as follows:              |                                             |
| Parameter                               | Setting                                     |
| B1                                      | Circuit-switched data                       |
| B2                                      | Circuit-switched data                       |
| D                                       | Signaling only                              |
| ACT USR                                 | Yes                                         |
| TERMTYP                                 | TYPEA or TYPEE                              |
| CSD Limit                               | 2                                           |
| CA PREF                                 | 1                                           |

 Table A-2
 Ordering ISDN Service for an AT&T 5ESS Custom Switch

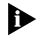

A point-to-point configuration on a SuperStack II bridge/router or boundary router is selected by setting the SPIDn1 and SPIDn2 parameters to none.

### DMS 100 and National ISDN

A-6

To order ISDN service for a DMS 100 or National ISDN switch, provide the telephone company with the information in Table A-3.

 Table A-3
 Ordering ISDN Service for a DMS 100 Switch

| Required Information               | Specification                                        |
|------------------------------------|------------------------------------------------------|
| Line type                          | DMS 100 or National ISDN 1line (in North<br>America) |
| Line code                          | 2B1Q (2B+D)                                          |
| Interface type                     | S/T interface with NT1 and RJ-45 jack                |
| Circuit-switched option            | Yes                                                  |
| Bearer Restriction option          | No packet mode data (NOPMD)                          |
| Protocol                           | Functional version 0 (PVC 0) for DMS 100             |
|                                    | Functional version 2 (PVC 2) for National ISDN       |
| SPID suffix                        | 1 in North America only                              |
| Terminal endpoint identifier (TEI) | Dynamic                                              |
| Ring                               | No                                                   |
| Key system (EKTS)                  | No                                                   |
| Voice or data                      | Data                                                 |
| DN must be set as follows:         |                                                      |
| Parameter                          | Setting                                              |
| B1                                 | Circuit-switched data                                |
| B2                                 | Circuit-switched data                                |
| D                                  | Signaling only                                       |
| MAXTERM                            | 1                                                    |
| MAXB CHNL                          | 2                                                    |
| ACT USR                            | Υ                                                    |
| CSD                                | 2                                                    |
| CSD CHL                            | Any                                                  |
| Display                            | No                                                   |
| CSD Limit                          | 2                                                    |
| CA PREF                            | 1                                                    |

### **Siemens EWSD** To order ISDN service for a Siemens EWSD switch, provide the phone company with the information in Table A-3.

| Required Information                      | Specification                         |
|-------------------------------------------|---------------------------------------|
| Line Type                                 | National ISDN 1 line                  |
| Line Code                                 | 2B+D                                  |
| Interface Type                            | S/T interface with NT1 and RJ-45 jack |
| Circuit-switched Option                   | Yes                                   |
| Bearer Restriction Option                 | No packet mode data (NOPMD)           |
| Protocol                                  | PPP                                   |
| SPID suffix                               | 1                                     |
| Terminal Endpoint Identifier (TEI)        | Dynamic                               |
| Ring                                      | No                                    |
| Maximum Keys                              | 64                                    |
| Key System (EKTS)                         | No                                    |
| Voice or Data                             | Data                                  |
| Lower Layer Compatibility Option for Data | B channels                            |

 Table A-4
 Ordering ISDN Service for a Siemens EWSD Switch

#### **SPIDs**

When you request services, you may also need the following information about SPIDs and other service attributes:

- Request multipoint, initializing terminal service; the maximum number of terminals is two. The service provider supplies you with two SPIDs.
- If you request ISDN service from an AT&T 5ESS service provider and the switch is running custom (or non-national ISDN 1) software, the format is:

01 + 7-digit telephone number + 1-digit suffix.

- If you request a different telephone number for each B channel, the suffix can be the same. A suffix of 0 is typical in this case. If you decide to use the same telephone number for both B channels, use a different suffix so that the two SPIDs are unique.
- If you request NI-1 (national ISDN 1) service from an AT&T 5ESS service provider, the format is:

01 + 7-digit telephone number + 1-digit suffix + 2-digit TID (terminal identifier).

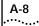

|                            | The SPID numbers must be unique. The 2-digit TID can be any<br>number from 0 to 62. The TID has no effect on the operation of the<br>SuperStack II bridge/router, but it is a necessary part of the SPID that<br>the bridge/router uses to gain access to the ISDN network.                                                                                                    |
|----------------------------|----------------------------------------------------------------------------------------------------|
|                            | <ul> <li>If you request ISDN service from a Northern Telecom DMS-100<br/>service provider, the format is:</li> </ul>                                                                                                    |
|                            | Area code + 7-digit telephone number + 0 to 8 digit suffix + 2 digit TID.                                                                                                    |
|                            | <ul> <li>The TID can be any number from 0 to 62, but needs to be unique<br/>so that the SPIDs are also unique. This format applies when the<br/>switch is running Custom and NI-1 (North American 3) versions of<br/>software.</li> </ul>                                                                                                    |
|                            | <ul> <li>If you order AT&amp;T 5ESS ISDN services, choose either a Type A or<br/>Type E terminal. The Type E terminal is preferable because it is for<br/>data only.</li> </ul>                                                                                                    |
|                            | <ul> <li>Do not request supplementary services, such as autohold or<br/>conference, because a SuperStack II bridge/router does not support<br/>them.</li> </ul>                                                                                                    |
| NT1s and Power<br>Supplies | North American telephone companies require an NT1 and a power<br>supply for every ISDN line. Your service provider or telephone company<br>can provide you with an NT1 and power supply for a small monthly<br>fee. However, you may prefer to purchase it from an ISDN equipment<br>vendor. The NT1 and power supply may come in a single, standalone<br>box or the two may be in separate units. In this discussion, the two<br>units together are referred to as an NT1. |
|                            | Telephone companies in North America use two kinds of NT1s, differentiated by the data encoding scheme used in transmitting data between the NT1 and the telephone company's equipment. The two data encoding schemes are 2B1Q (two bits mapped into one quaternary symbol) and alternate mark inversion (AMI). The 2B1Q scheme is the dominant method in use today. The AMI scheme is older and rarely used.                                                               |
|                            | Two power sources are available from an NT1 for CPE equipment. An ISDN telephone uses one power source. The SuperStack II bridge/router does not use either source. Instead, it detects the                                                                                                    |

|                                      |   | Not all NT1s provide phantom power; for example, the AMI NT1 from AT&T does not. If you connect the SuperStack II bridge/router to an NT1 that does not provide phantom power, you must turn off phantom power detection before you can dial successfully. Turn off phantom power detection by setting -PATH PhantomPower to Disable. For more information on this parameter, refer to the software reference guide. |
|--------------------------------------|---|----------------------------------------------------------------------------------------------------|
| Ordering German<br>ISDN BRI Services |   | To order German ISDN services for a SuperStack II bridge/router, follow these steps:                                                                                                    |
|                                      | 1 | Acquire a form entitled "Telefondienstauftrag im ISDN (Euro-ISDN-Anschluß)" from the Telekom.                                                                                                    |
|                                      | 2 | At the top of the form, select "Neuanschluß."                                                                                                    |
|                                      | 3 | Under "Auftraggeber," provide the requested information.                                                                                                    |
|                                      | 4 | Under "Anschluß," specify "Basisanschluß als Standardanschluß."                                                                                                    |
|                                      |   | By specifying "Basisanschluß als Standardanschluß, "you are requesting<br>standard basic rate interface (BRI) service. Under "Anschrift Standort,"<br>provide the requested information.                                                                                                    |
|                                      | 5 | Under "Anschlußnutzung," specify "Mehrgeräteanschluß."                                                                                                    |
|                                      |   | By specifying "Mehrgeräteanschluß," you are requesting a connection<br>for multiple types of equipment, such as bridge/routers, telephones,<br>faxes, and computers.                                                                                                    |
|                                      | 6 | Sign your name at the bottom of the form.                                                                                                    |
| Þ                                    | • | The SuperStack II bridge/router software does not currently support<br>the 1TR6 switch type. If you have an existing 1TR6 connection, request<br>that the connection be changed to a Euro-ISDN connection using this<br>form. In case the Telekom requests this information, the approval<br>number for Germany (Bundesamt Für Zulassungen In Der<br>Telekommunikation) is A115352E.                                 |
| Þ                                    |   | When ordering ISDN lines in Germany, make sure to order<br>point-to-multipoint ISDN lines. The SuperStack II bridge/router does not<br>support point-to-point configurations when attached to the German                                                                                                    |

support point-to-point configurations when attached to the German ISDN network.

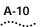

A-10 Appendix A: Provisioning Your ISDN Line

| B            |
|--------------|
| <br>•••••••• |

# **TECHNICAL SUPPORT**

3Com provides easy access to technical support information through a variety of services. This appendix describes these services.

Information contained in this appendix is correct at time of publication. For the very latest, we recommend that you access 3Com Corporation's World Wide Web site as described below.

| Online Technical<br>Services   | 3Com offers worldwide product support 24 hours a day, 7 days a week, through the following online systems:                                                                                                  |
|--------------------------------|----------------------------------------------------------------------------------------------------|
|                                | <ul> <li>World Wide Web site</li> </ul>                                                                                                    |
|                                | <ul> <li>3Com Bulletin Board Service (3ComBBS)</li> </ul>                                                                                                    |
|                                | ■ 3ComFacts <sup>sm</sup> automated fax service                                                                                                    |
|                                | ■ 3ComForum on CompuServe <sup>®</sup> online service                                                                                                    |
| World Wide Web Site            | Access the latest networking information on 3Com Corporation's World Wide Web site by entering our URL into your Internet browser:                                                                          |
|                                | http://www.3Com.com/                                                                                                    |
|                                | This service features the latest information about 3Com solutions and technologies, customer service and support, news about the company, <i>NetAge®</i> Magazine, and more.                                |
| 3Com Bulletin Board<br>Service | 3ComBBS contains patches, software, and drivers for all 3Com products, as well as technical articles. This service is available through analog modem or digital modem (ISDN) 24 hours a day, 7 days a week. |

B-2

#### Access by Analog Modem

To reach the service by modem, set your modem to 8 data bits, no parity, and 1 stop bit. Call the telephone number nearest you:

| Country              | Data Rate       | Telephone Number |
|----------------------|-----------------|------------------|
| Australia            | up to 14400 bps | 61 2 9955 2073   |
| Brazil               | up to 14400 bps | 55 11 547 9666   |
| France               | up to 14400 bps | 33 1 6986 6954   |
| Germany              | up to 28800 bps | 4989 62732 188   |
| Hong Kong            | up to 14400 bps | 852 2537 5608    |
| Italy (fee required) | up to 14400 bps | 39 2 27300680    |
| Japan                | up to 14400 bps | 81 3 3345 7266   |
| Mexico               | up to 28800 bps | 52 5 520 7853    |
| P. R. of China       | up to 14400 bps | 86 10 684 92351  |
| Singapore            | up to 14400 bps | 65 534 5693      |
| Taiwan               | up to 14400 bps | 886 2 377 5840   |
| U.K.                 | up to 28800 bps | 44 1442 438278   |
| U.S.A.               | up to 28800 bps | 1 408 980 8204   |

#### Access by Digital Modem

ISDN users can dial in to 3ComBBS using a digital modem for fast access up to 56 Kbps. To access 3ComBBS using ISDN, use the following number:

#### 408 654 2703

#### 3ComFacts 3Co Automated Fax shee Service 3Co

3Com Corporation's interactive fax service, 3ComFacts, provides data sheets, technical articles, diagrams, and troubleshooting instructions on 3Com products 24 hours a day, 7 days a week.

Call 3ComFacts using your Touch-Tone telephone using one of these international access numbers:

| Country   | Telephone Number |
|-----------|------------------|
| Hong Kong | 852 2537 5610    |
| U.K.      | 44 1442 438279   |
| U.S.A.    | 1 408 727 7021   |

| Country   | Telephone<br>Number | Country              | Telephone<br>Number |
|-----------|---------------------|----------------------|---------------------|
| Australia | 1800 678 515        | Netherlands          | 06 0228049          |
| Belgium   | 0800 71279          | New Zealand          | 0800 446 398        |
| Denmark   | 800 17319           | Norway               | 800 11062           |
| Finland   | 98 001 4444         | Portugal             | 0505 442 607        |
| France    | 05 90 81 58         | Russia (Moscow only) | 956 0815            |
| Germany   | 0130 81 80 63       | Singapore            | 800 6161 463        |
| Hong Kong | 800 933 486         | Spain                | 900 964 445         |
| Italy     | 1678 99085          | Sweden               | 020 792954          |
| Malaysia  | 1800 801 777        | U.K.                 | 0800 626403         |

Local access numbers are available within the following countries:

| 3ComForum on<br>CompuServe Online<br>Service | 3ComForum is a CompuServe-based service containing patches,<br>software, drivers, and technical articles about all 3Com products, as<br>well as a messaging section for peer support. To use 3ComForum, you<br>need a CompuServe account.                                                         |  |
|----------------------------------------------|----------------------------------------------------------------------------------------------------|--|
|                                              | To use 3ComForum:                                                                                                    |  |
| 1                                            | 1 Log on to CompuServe.                                                                                                    |  |
| 2                                            | Type go threecom                                                                                                    |  |
| 3                                            | Press [Return] to see the 3ComForum main menu.                                                                                                    |  |
|                                              |                                                                                                    |  |
| Support from Your<br>Network Supplier        | If additional assistance is required, contact your network supplier.<br>Many suppliers are authorized 3Com service partners who are qualified<br>to provide a variety of services, including network planning, installation,<br>hardware maintenance, application training, and support services. |  |
|                                              | When you contact your network supplier for assistance, have the following information ready:                                                                                                    |  |
|                                              | <ul> <li>Diagnostic error messages</li> </ul>                                                                                                    |  |
|                                              | <ul> <li>A list of system hardware and software, including revision levels</li> </ul>                                                                                                    |  |
|                                              | <ul> <li>Details about recent configuration changes, if applicable</li> </ul>                                                                                                    |  |
|                                              | If you are unable to contact your network supplier, see the following section on how to contact 3Com.                                                                                                    |  |

B-4

| Support from 3Com | If you are unable to receive support from your network supplier, |
|-------------------|------------------------------------------------------------------|
|                   | technical support contracts are available from 3Com.             |

Contact your local 3Com sales office to find your authorized service provider using one of these numbers:

| Regional Sales Office                                                                                                    | Telephone Number                                                                                                    | Regional Sales Office                                                                                                    | Telephone Number                                                                                                    |
|----------------------------------------------------------------------------------------------------|----------------------------------------------------------------------------------------------------|----------------------------------------------------------------------------------------------------|----------------------------------------------------------------------------------------------------|
| <b>3Com Corporation</b><br>P.O. Box 58145<br>5400 Bayfront Plaza<br>Santa Clara, California<br>95052-8145<br>U.S.A.             | 800 NET 3Com <i>or</i> 1 408 764 5000<br>408 764 5001 (fax)                                                                                                    | <b>3Com GmbH</b><br>Austria<br>Czech Republic/Slovak<br>Republic<br>Germany<br>(Central European HQ)                                                                       | 43 1 513 4323<br>420 2 21845 800<br>49 30 34 98790 (Berlin)<br>49 89 627320 (Munich)                                                                                                    |
| 3Com Asia Limited<br>Australia                                                                                                  | 61 2 9937 5000 (Sydney)<br>61 3 9866 8022 (Melbourne)                                                                                                    | Hungary<br>Poland<br>Switzerland                                                                                                    | 36 1 250 83 41<br>48 22 6451351<br>41 31 996 14 14                                                                                                    |
| China                                                                                                    | 8610 68492568 (Beijing)                                                                                                    | 3Com Ireland                                                                                                    | 353 1 820 7077                                                                                                    |
| Hong Kong<br>India<br>Indonesia<br>Japan<br>Korea<br>Malaysia<br>New Zealand<br>Phillippines<br>Singapore<br>Taiwan<br>Thailand | 86 21 63740220 Ext 6115<br>(Shanghai)<br>852 2501 1111<br>91 11 644 3974<br>6221 572 2088<br>81 6 536 3303 (Osaka)<br>81 3 3345 7251 (Tokyo)<br>822 2 319 4711<br>60 3 732 7910<br>64 9 366 9138<br>632 892 4476<br>65 538 9368<br>886 2 377 5850<br>662 231 8151 4 | 3Com Latin America<br>U.S. Headquarters<br>Northern Latin America<br>Argentina<br>Brazil<br>Chile<br>Colombia<br>Mexico<br>Peru<br>Venezuela<br>3Com Mediterraneo<br>Italy | 408 326 2093<br>305 261 3266 (Miami, Florida)<br>541 312 3266<br>55 11 546 0869<br>562 633 9242<br>571 629 4110<br>52 5 520 7841/7847<br>51 1 221 5399<br>58 2 953 8122<br>39 2 253011 (Milan)<br>39 6 5279941 (Rome) |
| 3Com Benelux B.V.                                                                                                    |                                                                                                    | Spain                                                                                                    | 34 1 383 17 00                                                                                                    |
| Belgium<br>Netherlands                                                                                                    | 32 2 725 0202<br>31 30 6029700                                                                                                    | 3Com Middle East                                                                                                    | 971 4 349049                                                                                                    |
| 3Com Canada<br>Calgary<br>Montreal<br>Ottawa<br>Toronto<br>Vancouver                                                            | 403 265 3266<br>514 683 3266<br>613 566 7055<br>416 498 3266<br>604 434 3266                                                                                                    | 3Com Nordic AB<br>Denmark<br>Finland<br>Norway<br>Sweden<br>3Com Russia                                                                                                    | 45 39 27 85 00<br>358 0 435 420 67<br>47 22 18 40 03<br>46 8 632 56 00<br>007 095 258 09 40                                                                                                    |
| 3Com European HQ                                                                                                    | 49 89 627320                                                                                                    | 3Com Southern Africa                                                                                                    | 27 11 807 4397                                                                                                    |
| 3Com France                                                                                                    | 33 1 69 86 68 00                                                                                                    | 3Com UK Ltd.                                                                                                    | 44 131 220 8228 (Edinburgh)<br>44 161 873 7717 (Manchester)<br>44 162 889 7000 (Marlow)                                                                                                    |

| <b>Returning Products</b> | Before you send a product directly to 3Com for repair, you must first |  |
|---------------------------|-----------------------------------------------------------------------|--|
| for Repair                | obtain a Return Materials Authorization (RMA) number. Products ser    |  |
|                           | to 3Com without RMA numbers will be returned to the sender            |  |
|                           | unopened, at the sender's expense.                                    |  |

To obtain an RMA number, call or fax:

| Country                                  | Telephone Number         | Fax Number     |
|------------------------------------------|--------------------------|----------------|
| U.S.A. and Canada                        | 1 800 876 3266, option 2 | 408 764 7120   |
| Latin America                            | 1 408 326 2927           | 408 764 7120   |
| Europe, South Africa, and<br>Middle East | 44 1442 438125           | 44 1442 435822 |
| Outside Europe, U.S.A., and Canada       | 1 408 326 2926           | 1 408 764 7120 |

04/22/97

### INDEX

#### Numerics

10BASE-T cable 2-8 connector 2-8 3Com Bulletin Board Service (3ComBBS) B-1 3Com sales offices B-4 3Com URL B-1 3ComFacts B-2 3ComForum B-3

#### Α

AT&T 5ESS switch custom, ordering A-5 standard, ordering A-4 AUI cable 2-7 connector 2-7 auxiliary power 2-8

#### В

back panel 2-4 bulletin board service B-1

#### С

cables 10BASE-T 2-8 AUI 2-7 console 2-4 Ethernet 2-7, 2-8 ISDN 2-17 modem 2-7 PC 2-5 RS-232 straight-through 2-12 RS-449 straight-through 2-11 RS-449 to RS-530 2-13 serial 2-10 terminal 2-6 V.35 adapter 2-14 V.35 straight-through 2-10 V.36 adapter 2-15 X.21 adapter 2-16

cabling 1-4 Ethernet 1-4 ISDN 1-5 serial connectors 1-6 cabling standards, Ethernet 2-9 chassis panels 2-3 CompuServe B-3 connecting a console 1-8 connectors 10 Base T 2-8 AUI 2-7 conventions notice icons, About This Guide 1 cover reinstalling 3-4 removing 3-1

#### D

deleted image files 4-2 DMS 100 switch, ordering A-6 DRAM 2-1 installing 3-4

#### Ε

equipment required 1-1 Ethernet cables 2-7, 2-8 cabling standards 2-9

#### F

fax service. *See* 3ComFacts feet, attaching 1-2 flash memory 2-1 installing 3-2 front panel 2-3

#### G

German ISDN BRI services A-9

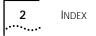

#### Н

hardware interrupt switch 2-4

#### I

installing in a rack 1-3 on a tabletop 1-2 stacking with brackets 1-3 ISDN acquiring telecommunication services A-9 cable 2-17 German BRI services A-9 information sheet A-2 North American BRI services A-1 phantom power A-9 provisioning tables A-3 SPIDs A-7

### L

LEDs meanings 4-3 normal 4-1 loading software, troubleshooting 4-2

#### Μ

memory upgrading 3-1 model features 2-1 modem eliminator 1-4 monitor utility 2-4 mounting in a rack 1-3 on a tabletop 1-2 stacking units 1-3

#### Ν

network supplier support B-3 NT1 1-5, A-8

#### 0

online technical services B-1

#### Ρ

PhantomPower parameter A-9 physical specifications 2-18 power supply redundancy 1-7 power, turning off 1-9

#### R

rack-mount installation 1-3 rack-mount kit 1-2 Redundant Power System (RPS) attaching 1-7 cable 1-7 required equipment 1-1 returning products for repair B-5 RS-232 cable 2-12 RS-449 cable RS-530 conversion 2-13 straight-through 2-11

#### S

serial active ports 2-1 cables 2-10 shipping carton contents 1-1 shutting down 1-9 Siemens EWSD switch, ordering A-7 software recovery 1-1 SPIDs A-7 stacking units with mounting brackets 1-3 switches AT&T 5ESS A-4 AT&T 5ESS A-4 AT&T 5ESS (custom) A-5 DMS 100 A-6 National A-6 Siemens EWSD A-7

#### Т

tabletop installation 1-2 technical support 3Com URL B-1 bulletin board service B-1 fax service B-2 network suppliers B-3 product repair B-5 using CompuServe B-3 terminal configuration settings 1-8 troubleshooting deleted image files 4-2 during test phase 4-2 LED meanings 4-3 load errors 4-2 load phase 4-2

#### U

URL B-1

#### ۷

V.35 cable adapter 2-14 straight-through 2-10 V.36 adapter cable 2-15

### W

World Wide Web (WWW) B-1

### Х

X.21 adapter cable 2-16

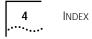

#### 3Com Corporation LIFETIME LIMITED WARRANTY

INSTRUCTIONS FOR EDITING THIS WARRANTY (THIS CONDITONAL TEXT SHOULD BE TURNED OFF BY HIDING THE CONDITIONAL TAG "INSTRUCTIONS":

YOU CAN MAKE THIS WARRANTY LIFETIME BY SHOWING THE CONDITIONAL TAG "LIFETIME". USE THE SECTION BELOW ONLY IF WARRANTY IS DIFFERENT FROM THE STANDARD. REMEMBER TO INCLUDE ANY SPECIAL TERMS AND THEN SUBMIT IT TO LEGAL FOR REVIEW. IF YOU DO NOT REQUIRE THIS SECTION, HIDE THE CONDITIONAL TAG "SPECIAL WARRANTY".

#### The duration of the warranty for the [name of product, 3C, ] is n years.

| Hardware                     | 3Com warrants its hardware products to be free from defects in workmanship and materials, under normal use and service, for the following lengths of time from the date of purchase from 3Com or its Authorized Reseller:                                                                                                    |                                                                                                    |                                                                                                    |
|------------------------------|----------------------------------------------------------------------------------------------------|----------------------------------------------------------------------------------------------------|----------------------------------------------------------------------------------------------------|
|                              | Network                                                                                                    | adapters                                                                                                    | Lifetime                                                                                                    |
|                              | Other ha                                                                                                    | rdware products (unless otherwise specified above)                                                                                                    | 1 year                                                                                                    |
|                              | Spare pa                                                                                                    | rts and spares kits                                                                                                    | 90 days                                                                                                    |
|                              | If a product does not operate as warranted above during the applicable warranty period, 3Com shall, at its option and expense, repair the defective product or part, deliver to Customer an equivalent product or part to replace the defective item, or refund to Customer the purchase price paid for the defective product. All products that are replaced will become the property of 3Com. Replacement products may be new or reconditioned. Any replaced or repaired product or part has a ninety (90) day warranty or the remainder of the initial warranty period, whichever is longer.                                                                                                    |                                                                                                    |                                                                                                    |
|                              |                                                                                                    | onsible for any software, firmware, information, or<br>, or integrated with any products returned to 3Com                                                                                                    |                                                                                                    |
| Software                     | 3Com warrants that the software programs licensed from it will perform in substantial conformance to the program specifications therefor for a period of ninety (90) days from the date of purchase from 3Com or its Authorized Reseller. 3Com warrants the media containing software against failure during the warranty period. No updates are provided. 3Com's sole obligation with respect to this express warranty shall be (at 3Com's discretion) to refund the purchase price paid by Customer for any defective software products, or to replace any defective media with software which substantially conforms to 3Com's applicable published specifications. Customer assumes responsibility for the selection of the appropriate applications program and associated reference materials. 3Com makes no warranty or representation that its software products will work in combination with any hardware or applications software products provided by third-parties, that the operation of the software products will be uninterrupted or error free, or that all defects in the software products will be corrected. For any third-party products listed in the 3Com software product documentation or specifications as being compatibility is caused by a " bug" or defect in the third-party's product. |                                                                                                    |                                                                                                    |
| Standard Warranty<br>Service | Standard warranty service for <i>hardware</i> products may be obtained by delivering the defective product, accompanied by a copy of the dated proof of purchase, to 3Com's Corporate Service Center or to an Authorized 3Com Service Center during the applicable warranty period. Standard warranty service for <i>software</i> products may be obtained by telephoning 3Com's Corporate Service Center or an Authorized 3Com Service Center, within the warranty period. Products returned to 3Com's Corporate Service Center must be pre-authorized by 3Com with a Return Material Authorization (RMA) number marked on the outside of the package, and sent prepaid, insured, and packaged appropriately for safe shipment. The repaired or replaced item will be shipped to Customer, at 3Com's expense, not later than thirty (30) days after receipt of the defective product by 3Com.                                                                                                    |                                                                                                    |                                                                                                    |
| WARRANTIES EXCLUSIVE         | Breach of that waf<br>paid, at 3com's opti<br>remedies are exclus<br>express or implied, e<br>including warranti<br>purpose, and satisfa                                                                                                    | DOES NOT OPERATE AS WARRANTED ABOVE, CUST<br>RRANTY SHALL BE REPAIR, REPLACEMENT, OR REFL<br>ON. TO THE FULL EXTENT ALLOWED BY LAW, THE I<br>IVE AND ARE IN LIEU OF ALL OTHER WARRANTIES,<br>ITHER IN FACT OR BY OPERATION OF LAW, STATU<br>ES, TERMS, OR CONDITIONS OF MERCHANTABILITY<br>ACTORY QUALITY. 3COM NEITHER ASSUMES NOR A<br>DR IT ANY OTHER LIABILITY IN CONNECTION WITH<br>E OF ITS PRODUCTS. | IND OF THE PURCHASE PRICE<br>FOREGOING WARRANTIES AND<br>TERMS, OR CONDITIONS,<br>TORY OR OTHERWISE,<br>, FITNESS FOR A PARTICULAR<br>AUTHORIZES ANY OTHER |

|                         | 3COM SHALL NOT BE LIABLE UNDER THIS WARRANTY IF ITS TESTING AND EXAMINATION DISCLOSE<br>THAT THE ALLEGED DEFECT IN THE PRODUCT DOES NOT EXIST OR WAS CAUSED BY CUSTOMER'S OR<br>ANY THIRD PERSON'S MISUSE, NEGLECT, IMPROPER INSTALLATION OR TESTING, UNAUTHORIZED<br>ATTEMPTS TO REPAIR OR MODIFY, OR ANY OTHER CAUSE BEYOND THE RANGE OF THE INTENDED USE,<br>OR BY ACCIDENT, FIRE, LIGHTNING, OR OTHER HAZARD.                                                                                                    |
|-------------------------|----------------------------------------------------------------------------------------------------|
| Limitation of Liability | TO THE FULL EXTENT ALLOWED BY LAW, 3COM ALSO EXCLUDES FOR ITSELF AND ITS SUPPLIERS ANY<br>LIABILITY, WHETHER BASED IN CONTRACT OR TORT (INCLUDING NEGLIGENCE), FOR INCIDENTAL,<br>CONSEQUENTIAL, INDIRECT, SPECIAL, OR PUNITIVE DAMAGES OF ANY KIND, OR FOR LOSS OF REVENUE<br>OR PROFITS, LOSS OF BUSINESS, LOSS OF INFORMATION OR DATA, OR OTHER FINANCIAL LOSS ARISING<br>OUT OF OR IN CONNECTION WITH THE SALE, INSTALLATION, MAINTENANCE, USE, PERFORMANCE,<br>FAILURE, OR INTERRUPTION OF ITS PRODUCTS, EVEN IF 3COM OR ITS AUTHORIZED RESELLER HAS BEEN<br>ADVISED OF THE POSSIBILITY OF SUCH DAMAGES, AND LIMITS ITS LIABILITY TO REPAIR, REPLACEMENT,<br>OR REFUND OF THE PURCHASE PRICE PAID, AT 3COM'S OPTION. THIS DISCLAIMER OF LIABILITY FOR<br>DAMAGES WILL NOT BE AFFECTED IF ANY REMEDY PROVIDED HEREIN SHALL FAIL OF ITS ESSENTIAL<br>PURPOSE. |
|                         | Some countries, states, or provinces do not allow the exclusion or limitation of implied warranties or the limitation of incidental or consequential damages for certain products supplied to consumers or the limitation for personal injury, so the above limitations and exclusions may be limited in their application to you. This warranty gives you specific legal rights which may vary depending on local law.                                                                                                    |
| Governing Law           | This Limited Warranty shall be governed by the laws of the state of California.                                                                                                    |
|                         |                                                                                                    |

**3Com Corporation**, 5400 Bayfront Plaza, Santa Clara, CA 95052-8145 (408) 764-5000 9/1/96